# Eurotunnel - eine Unterrichtsreihe zur mathematischen Modellierung

## von Klaus Becker und Katrin Riepl

Das Kanaltunnel-Projekt

Die Idee eines Tunnels, der Großbritannien mit dem europäischen Festland verbindet, ist mehr als 200 Jahren alt (zur Geschichte des Eurotunnels siehe Anhang). Realisiert wurde sie aber erst gegen Ende des 20. Jahrhunderts: Am 30. Oktober 1990 erfolgte der erste Durchstich unter dem Ärmelkanal.

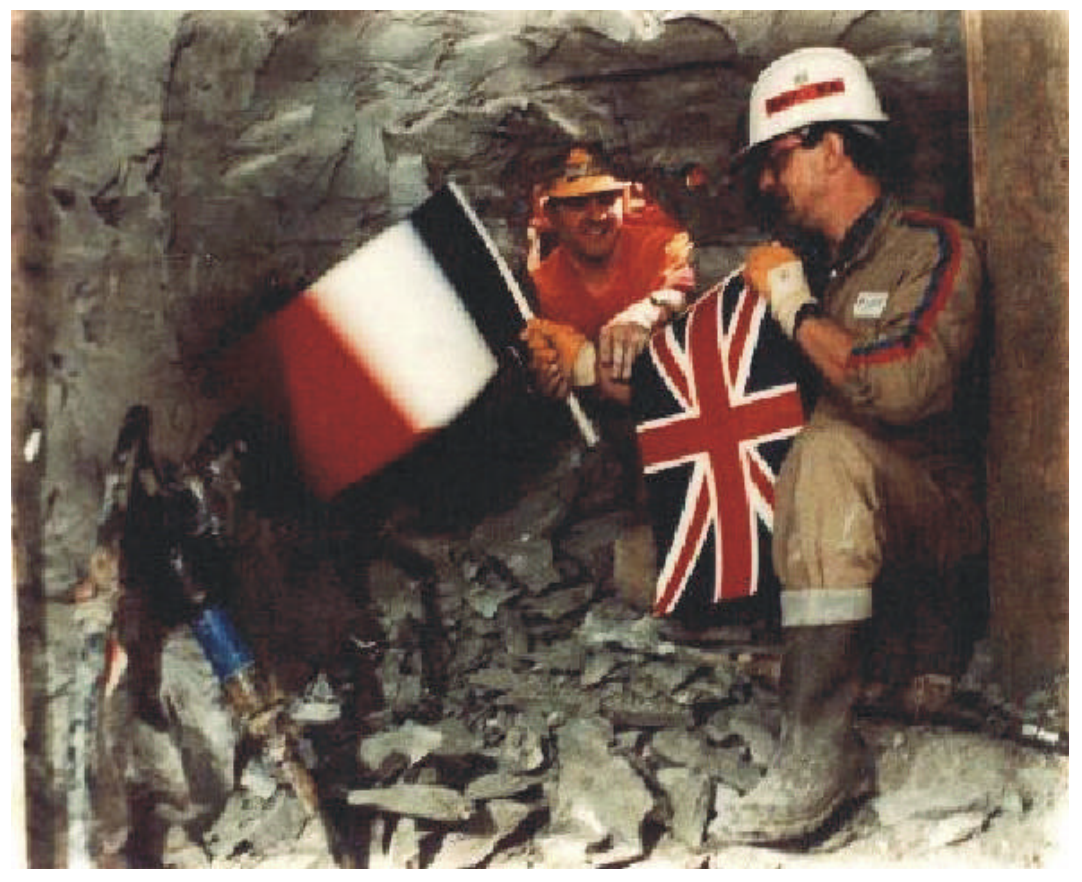

Abbildung 1: Grenzunterschreitung beim Bau des Eurotunnels (Quelle: [Tourguide 98])

Der Eurotunnel beginnt bei Folkestone auf britischer Seite und endet in Coquelles in der Nähe von Calais auf französischem Boden. Er ist ungefähr 50 Kilometer lang und besteht aus zwei Röhren mit einem Durchmesser von je 7,3 m. Zwischen den beiden Hauptröhren verläuft ein Servicetunnel mit 4,5 m Durchmesser, der im Abstand von 375 m mit dem Haupttunnel verbunden ist. Die drei Tunnel liegen ungefähr 40 m unter dem Meeresboden im tonhaltigen Kalkmergel (siehe Abbildung 2).

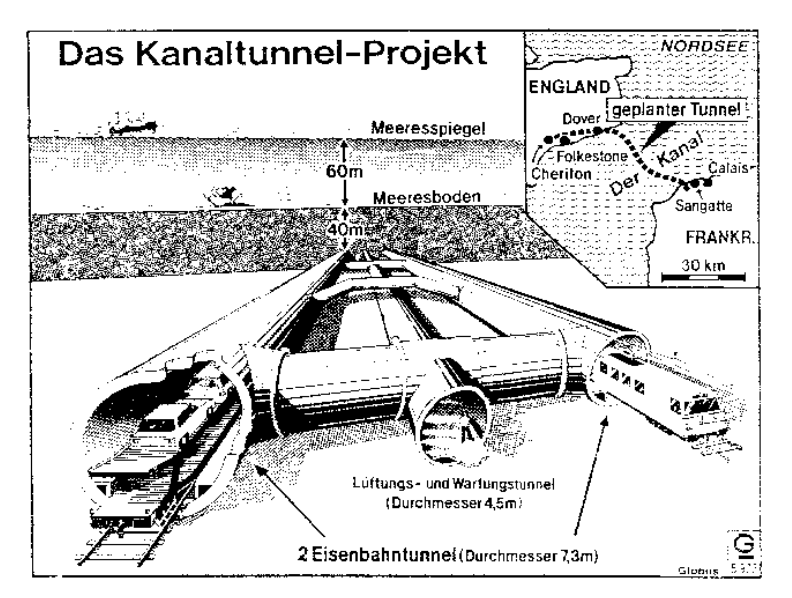

Abbildung 2: Der Kanaltunnel (Quelle: [Geographie 86])

Von Folkestone verläuft die Schienentrasse steil bergab, bis in einer Küstenentfernung von 13 km der tiefste Punkt des Ärmelkanals mit 115 m unter dem Meeresspiegel erreicht ist. Dann wird die Strecke durch eine deutlich geringere Reliefenergie gekennzeichnet, verbleibt aber immer innerhalb der genannten Kalkschicht, bis dann das wieder ansteigende Teilstück auf der gegenüberliegenden Seite des Ärmelkanals beginnt. Von den zu durchbohrenden 50,5 km liegen 37,9 km unter See, 3,3 km unter Land auf französischer Seite und 9,3 km unter Land auf britischer Seite.

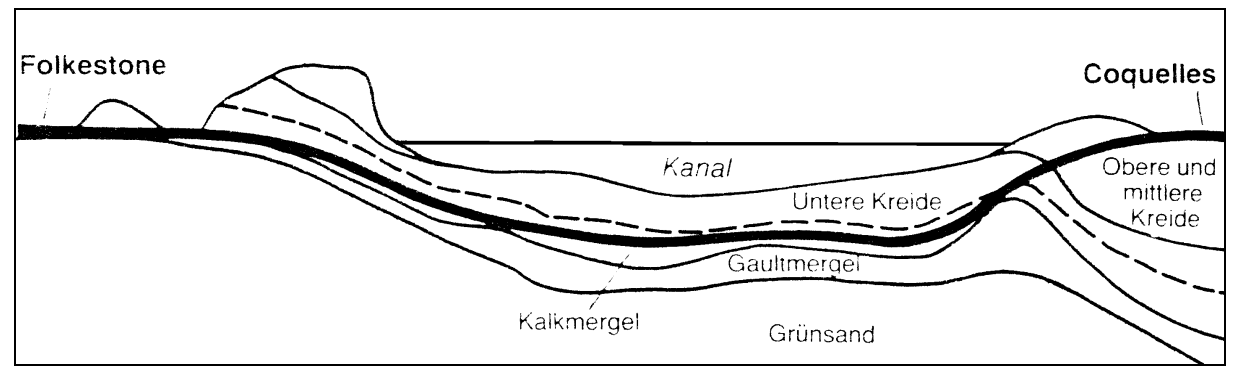

Abbildung 3: Der Verlauf des Eurotunnels (Quelle: [Gueterbock 1987])

Als besonders wichtige Phase im Planungsstadium gilt die Ermittlung einer optimalen Streckenführung. Neben den geologischen Gegebenheiten sind die technischen Erfordernisse von Eisenbahntrassen wie langgestreckte Kurven und flache Steigungen zu beachten, der Energieverbrauch zu minimieren und betriebliche Anforderungen wie Drainage und die Standorte für Pumpstationen zu optimieren. Weitere Informationen findet man in [Köhli 91], [Löttgers 93], [Bender 90] und [Maidl 95].

#### Der Tunnelbau als mathematisches Problem

Bei der Bohrung des Tunnels war eine Frage von besonderem Interesse: Würden sich die von englischer und französischer Seite gleichzeitig durchgeführten Bohrungen an dem vorausgeplanten Punkt treffen? Es zeigte sich, dass die Bohrungen erstaunlich genau mit den Planungen übereinstimmten. Die Abweichungen an der im Voraus berechneten Durchbruchstelle betrugen nur wenige Zentimeter: Querabweichung 361 mm, Längsabweichung 69 mm, Höhenabweichung 58 mm. Wie ist es möglich, unterirdisch kilometerweit zu bohren und zentimetergenau eine im Voraus bestimmte Stelle zu treffen?

Der Tunnelverlauf muss hierzu im Vorfeld sehr genau geplant sein. Die Streckenführung muss so gewählt werden, dass "Hindernisse" wie brüchige Gesteinsschichten von vorne herein berücksichtigt werden. Der genaue Verlauf muss dabei äußerst präzise festgelegt und beschrieben werden. Hierzu stellt die Mathematik das Hilfsinstrumentarium bereit.

In der folgenden Unterrichtseinheit soll der Aspekt der mathematischen Beschreibung eines Tunnelverlaufs anhand des Beispiels "Eurotunnel" in vereinfachter Form simuliert werden. Im Zentrum stehen dabei Fragen der mathematischen Modellierung des Tunnelverlaufs.

## Vorüberlegungen zur Modellierung

#### Die Aufgabe

Ziel ist es, die Streckenführung eines Tunnels unter dem Ärmelkanal zu planen. Dabei sollen wie bei einer realen Planung - geographische und geologische Gegebenheiten sowie technische Erfordernisse berücksichtigt werden, allerdings in sehr vereinfachter Form. Das Arbeiten mit realen Szenarien ist im Unterricht nicht möglich. Zum einen fehlen die dazu notwendigen Daten, zum anderen überschreitet die Komplexität der Materie die Grenzen des im Unterricht Erreichbaren.

#### Die Randbedingungen

Welche geologischen, geographischen und technischen Vorgaben bestimmen den Tunnelverlauf und müssen bei der Planung berücksichtigt werden?

Den Informationen zum Eurotunnel ist zu entnehmen, dass der Tunnel weitestgehend durch die im geologischen Profil (siehe Abb. 3) gezeigte Kalkmergelschicht verlaufen soll. Diese Forderung stellt die Randbedingung dar, die im Folgenden zu erfüllen ist. Wir beschränken uns darauf, den Tunnelverlauf zweidimensional zu konzipieren. Eine Koordinate gibt die Tiefe unter dem Meeresniveau an, die andere die Entfernung von Folkestone auf der direkten Verbindung Folkestone - Coquelles. Kurven, d. h. Abweichungen von der direkten Verbindung zwischen Folkestone und Coquelles, werden nicht berücksichtigt. Technische Erfordernisse (flache Steigungen, lange Geraden) sollen zunächst eine sekundäre Rolle spielen.

## Vorüberlegungen zum Modell

Wie soll der Tunnelverlauf mathematisch repräsentiert werden? Hier werden in der Regel von Schülerinnen / Schülern unterschiedliche Möglichkeiten vorgeschlagen:

- "Kurvenmodell" mit geschlossener Darstellung: Der Tunnelverlauf wird mit Hilfe einer ganzrationalen Funktion beschrieben. Ganzrationale Funktionen sind Schülerinnen und Schülern der 11. Klasse geläufig und liegen somit als Modellierungsobjekte nahe.
- "Stützpunktmodelle": Der Tunnelverlauf wird über eine Liste von Stützpunkten grob festgelegt. Es ergeben sich mehrere Möglichkeiten, die Stützpunkte zu verbinden:
	- − "Polygonzugmodell": Die Stützpunkte werden durch Strecken verbunden. Dieses Modell ist sehr einfach, hat allerdings den Nachteil, dass an den Nahtstellen i.a. Knicke auftreten. Knicke sind ungünstig für die Eisenbahntrassierung, lassen sich aber mit einer Erhöhung der Punktdichte entschärfen.
	- − "Strecken-Kurven-Zug-Modell": Man verbindet (möglichst lange) geradlinige Abschnitte mit Hilfe von Kurvenstücken, wodurch die oben genannten Knickstellen vermieden werden. Lange Geradenstücke sind günstig für die Tunnelbohrung.

Welche Modelle sich zur Modellierung gut oder weniger gut eignen, kann von Schülerinnen / Schülern im Vorfeld nicht abgeschätzt werden. Aus diesem Grund werden in der zu beschreibenden Unterrichtsreihe alle genannten Modelltypen erprobt.

## Der Modellierungsprozess

Der Modellierungsprozess soll zunächst anhand des Modelltyps "Kurve mit einer ganzrationalen Darstellung" durchgespielt werden. Anhand dieses Modelltyps sollen die Schülerinnen und Schüler das Modellieren (hier bei Vorgabe des Modelltyps) erlernen: Ihre Aufgabe besteht darin, die freien Parameter (Grad und Koeffizienten der ganzrationalen Funktion) so zu bestimmen, dass der Tunnelverlauf bezüglich der Randbedingungen möglichst befriedigend beschrieben wird. Der Modellierungsvorgang lässt sich wie folgt darstellen:

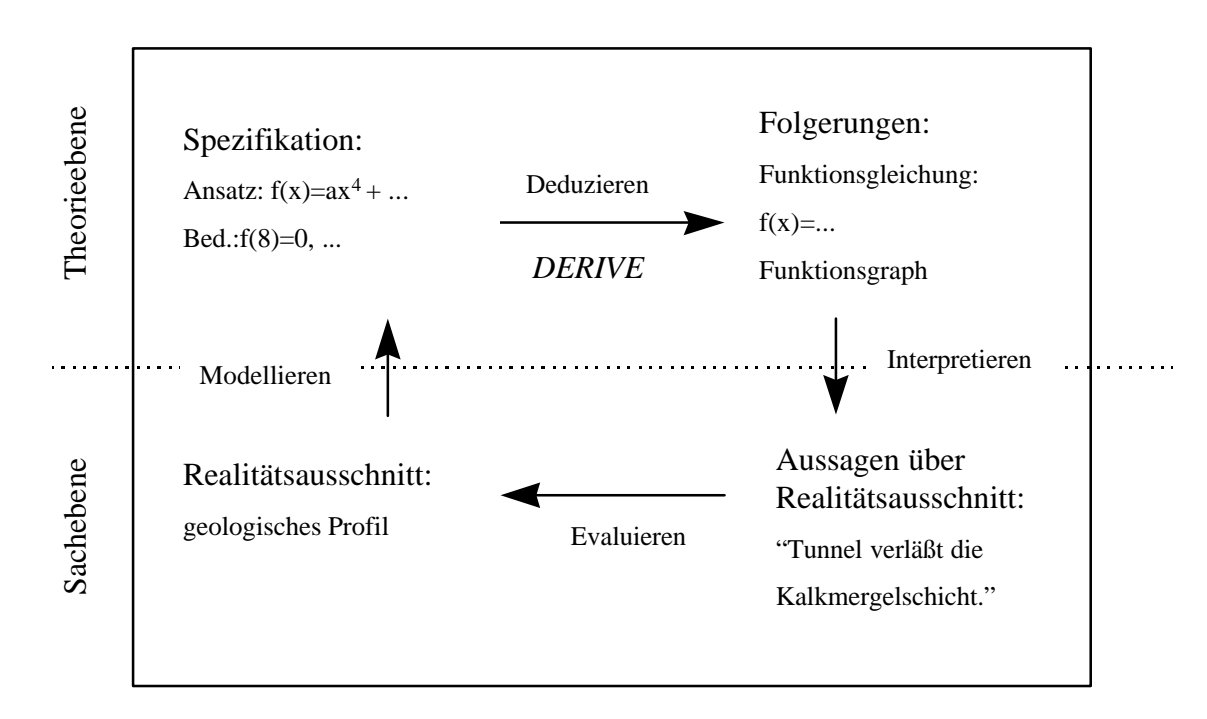

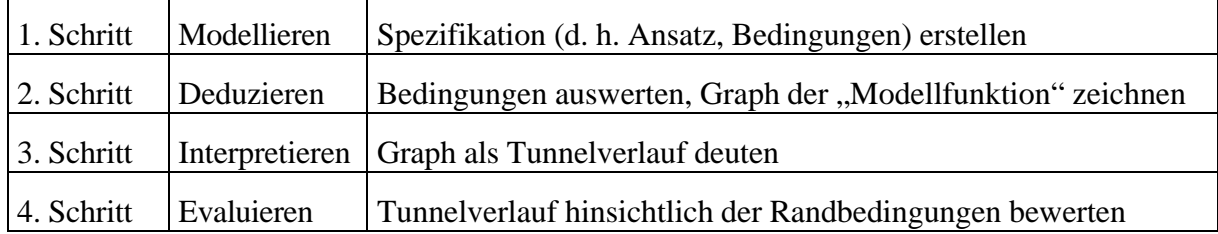

Es ergeben sich die folgenden Schritte:

Es zeigt sich bei der Ausführung sehr schnell, dass es nicht so einfach ist, den Graphen einer ganzrationalen Funktion in die vorgegebene Kalkmergelschicht "einzupressen". Der oben beschriebene Modellierungsvorgang muss daher mehrfach durchlaufen werden.

Auf entsprechende Weise kann der 2. Modelltyp ("Strecken-Kurven-Zug") untersucht werden. Abschließend wird der 3. Modelltyp ("Streckenzug") analysiert.

Hinweise zum Unterricht

• *DERIVE*

Das Ausführen des zweiten Schrittes ("Deduzieren") wird vom Computer unterstützt. Mit Hilfe des Computer-Algebra-Systems DERIVE lassen sich direkt die entstehenden Gleichungssysteme lösen und die Graphen der hergeleiteten Funktionen zeichnen. Wir benutzen hier die Version "DERIVE for Windows". Die Berechnungen können aber auch mit anderen DERIVE-Versionen durchgeführt werden.

• *Teamarbeit*

Es ist günstig, die Modellierungen in Team- oder Gruppenarbeit vorzunehmen. Jedes Planungsteam agiert selbständig. Verschiedene Planungsteams kommen i.a. zu unterschiedlichen Lösungsvorschlägen, die dann genauer untersucht und verglichen werden können. Jedes Team sollte über einen Rechner verfügen (ideal: Gruppen aus 2 bis 4 Schülerinnen und Schülern).

• *Dokumentationen*

Am Beispiel "Eurotunnel" wird exemplarisch ein Planungsprozess durchgespielt. Der Prozesscharakter zeigt sich darin, dass eine befriedigende Lösung nicht direkt erreicht wird, sondern erst nach mehreren Versuchen auf der Basis bereits gemachter Erfahrungen. Dabei ist es natürlich wichtig, diese Erfahrungen festzuhalten. Die Dokumentation von "Zwischenergebnissen" wird daher ausdrücklich gefordert. Günstig ist es, wenn vorgefertigte Dokumentationsblätter den Schülerinnen und Schülern zur Verfügung gestellt werden.

• *Präsentationen*

Erfahrungen müssen aber auch zwischen verschiedenen Planungsteams ausgetauscht werden. Aus diesem Grund sollten die Teams nach Absprache Kurzberichte anfertigen und sie im Plenum vortragen.

## Datenerhebung - Ausmessen der Kalkmergelschicht

Um die geologische Randbedingung berücksichtigen zu können, benötigt man Daten über die Lage der Kalkmergelschicht. Diese lassen sich anhand der Abbildung 3, die man gegebenenfalls hierfür vergrößert, in etwa ausmessen.

Zunächst sind die Größenverhältnisse in der Abbildung 3 zu klären. Dem Abschnitt "Informationen zum Eurotunnel" lässt sich entnehmen, dass der Tunnel 50,5 km lang ist und dass der tiefste Punkt 115 m unter dem Meeresspiegel in einer Küstenentfernung von 13 km erreicht wird. Aus diesen Angaben lässt sich der horizontale und vertikale Maßstab der Abbildung 3 näherungsweise ermitteln. Anschließend kann die Lage der Kalkmergelschicht bestimmt werden. Es ergeben sich die folgenden Daten:

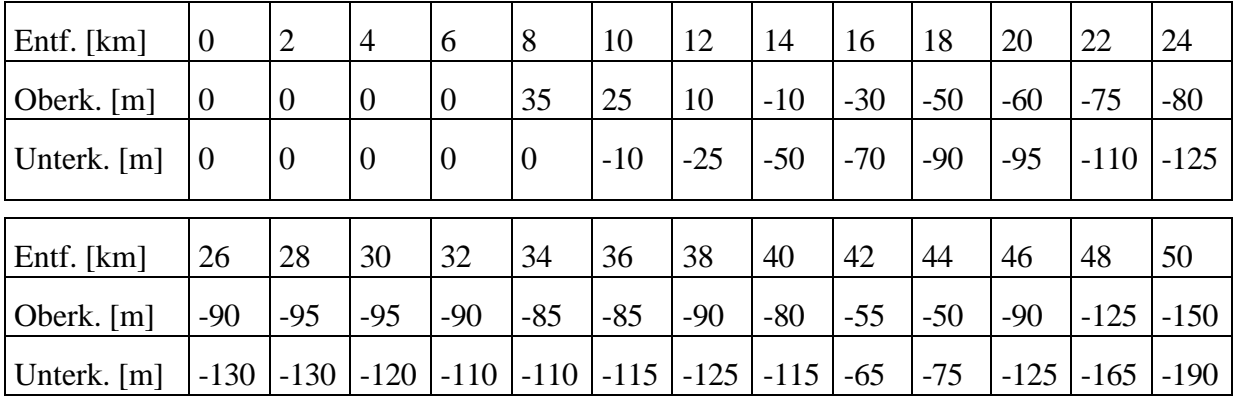

Mit "Entfernung" wird hier stets die Entfernung von Folkestone bezeichnet. In der Tabelle sind die Höhenangaben der Oberkante und der Unterkante der Kalkmergelschicht in den jeweiligen Entfernungen von Folkestone angegeben.

Diese Daten können in DERIVE wie folgt eingegeben:

Oberkante := [[0, 0], [2, 0], [4, 0], [6, 0], [8, 35], ... ]

Unterkante := [[0, 0], [2, 0], ...]

Speichert man die Daten in einer speziellen Datei, so kann die Kalkmergelschicht jederzeit geladen und wie folgt veranschaulicht werden (Einstellung: <Options> <Points> < Connected>).

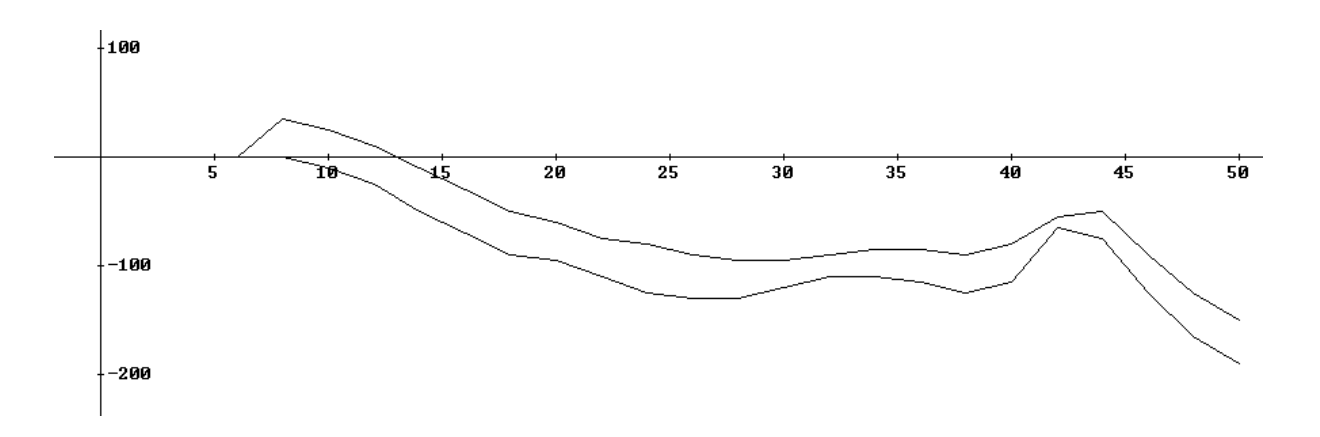

## Modellieren mit ganzrationalen Funktionen (Modell 1)

Im Folgenden wird detailliert beschrieben, wie man mit Hilfe ganzrationaler Funktionen einen Tunnelverlauf modellieren kann. Zur Illustration wird authentisches, von Schülerinnen und Schülern erstelltes Material herangezogen.

## 1. Schritt: Eine Funktion spezifizieren / modellieren

Die Aufgabe besteht zunächst darin, einen an die geologischen Gegebenheiten angepassten Tunnelverlauf zu konzipieren. Ein in Frage kommender Tunnelverlauf wird hierzu in die Darstellung der Kalkmergelschicht eingezeichnet.

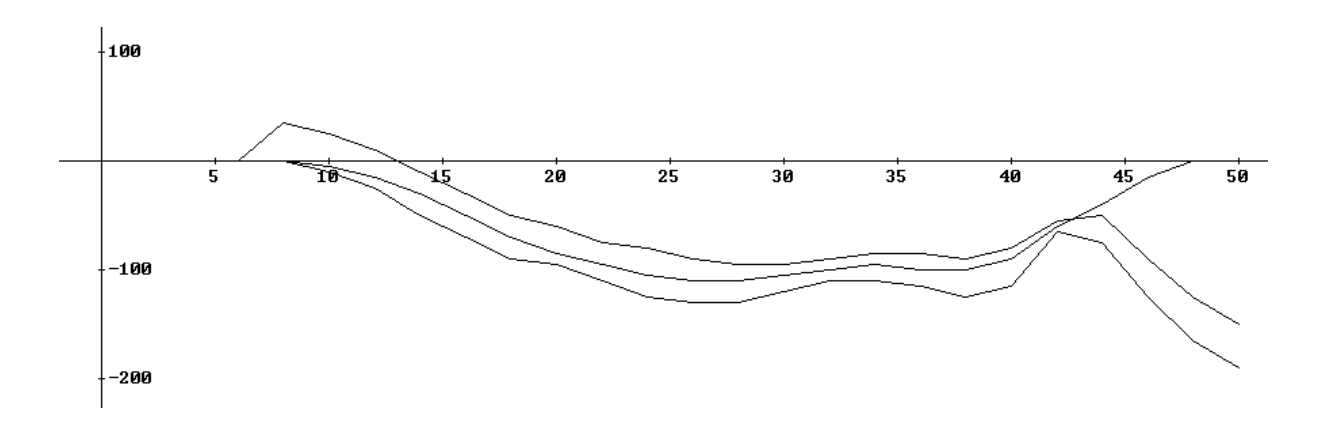

Dieser Tunnelverlauf stellt den "Idealverlauf" dar. Ziel der weiteren Schritte ist es, eine ganzrationale Funktion zu finden, deren Graph mit diesem Tunnelverlauf nahezu identisch ist. Solch eine Funktion lässt sich über einen ganzrationalen Funktionsansatz und eine Auflistung von Bedingungen festlegen. Beispiel:

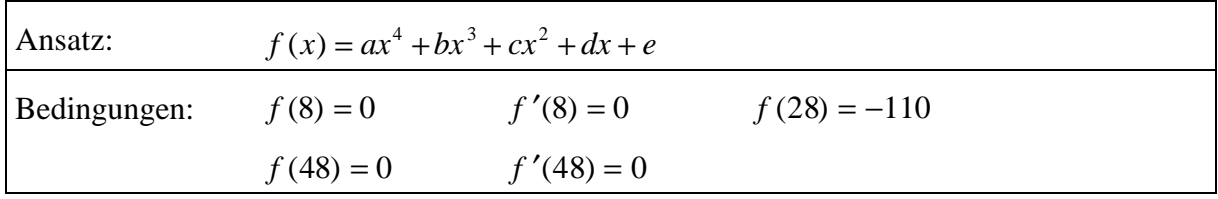

Die Bedingungen legen die Koeffizienten der ganzrationalen Funktion implizit fest. Im Folgenden nennen wir eine solche implizite Beschreibung eine *Spezifikation*. Zu beachten ist, dass in einer ganzrationalen Spezifikation die Anzahl der Koeffizienten mit der Anzahl der Bedingungen übereinstimmt. Bei der Wahl des Ansatzes und beim Aufstellen der Bedingungen besteht sehr viel Spielraum. Eine Spezifikation ist somit nicht eindeutig festgelegt.

## 2. Schritt: Die Spezifikation mit Hilfe von DERIVE auswerten

Das spezifizierte Modell muss auf seine Tauglichkeit überprüft werden. Zunächst wird hierzu der Funktionsterm bestimmt, indem das sich aus den Bedingungen ergebende Gleichungssystem gelöst wird. Anschließend kann der Graph der ermittelten Funktion gezeichnet werden. Beides übernimmt das Computer-Algebra-System DERIVE. Wie der genaue Einsatz von DERIVE erfolgt, wird anhand des folgenden DERIVE-Protokolls erläutert.

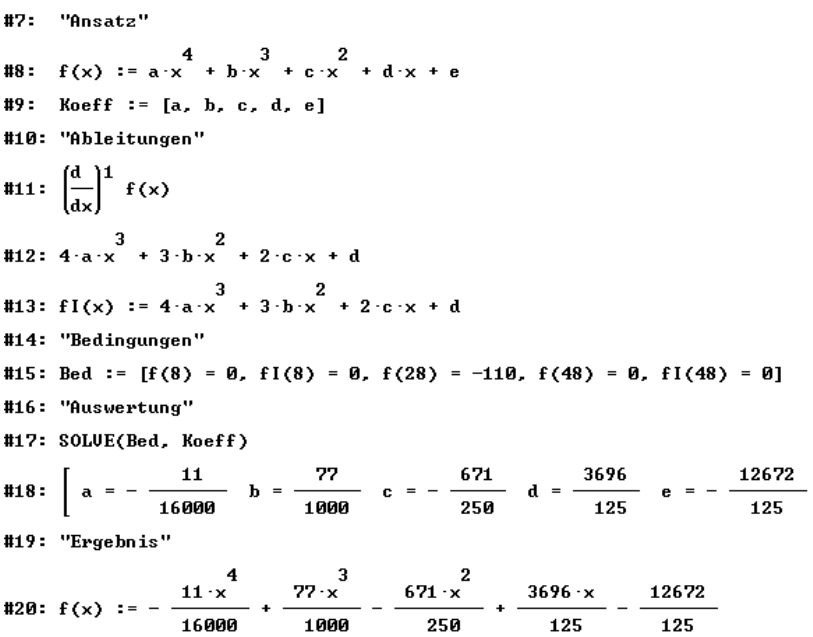

Einige Anmerkungen zum DERIVE-Protokoll:

- − Zeile 7 (im Protokoll #7:) dient dazu, das Protokoll zu kommentieren. Dasselbe trifft auf die Zeilen 10, 14, 16 und 19 zu.
- − Zeile 8 gibt die Eingabe des Funktionsansatzes wieder. Der Funktionsname *f* darf dabei nicht als Koeffizientenname benutzt werden.
- − Die Definition der Koeffizientenliste (Zeile 9) wird weiter unten im Protokoll (Zeile 17) benutzt.
- − In Zeile 11 wird die Ableitungsfunktion von *f* definiert (<Calculus>, ...).
- − Zeile 12 erhält man aus Zeile 11 mittels <Simplify>.
- − In Zeile 13 wird ein Bezeichner für die Ableitungsfunktion von *f* eingeführt.
- − In Zeile 15 erfolgt die Eingabe der Bedingungen. Diese werden in einer Liste (in DERIVE mit eckigen Klammern dargestellt) zusammengefasst.
- − Die Auswertung der Bedingungen wird in Zeile 17 mit Hilfe der SOLVE-Operation initiiert. Diese Operation löst ein lineares Gleichungssystem (hier durch "Bed" dargestellt) nach einer Liste von vorgegebenen Variablen (hier durch "Koeff" dargestellt).
- − Die Ausführung der SOLVE-Operation wird wie bei jeder Operation in DERIVE durch <Simplify> ausgelöst. Das Ergebnis wird in Zeile 18 dargestellt.
- − Die ermittelte Funktion kann jetzt endgültig definiert werden (Zeile 20).
- − Der Funktionsgraph kann jetzt (zusammen mit der Kalkmergelschicht) mittels <Plot> <Plot> im Grafikfenster dargestellt werden. Im voliegenden Fall erhält man dieses Ergebnis:

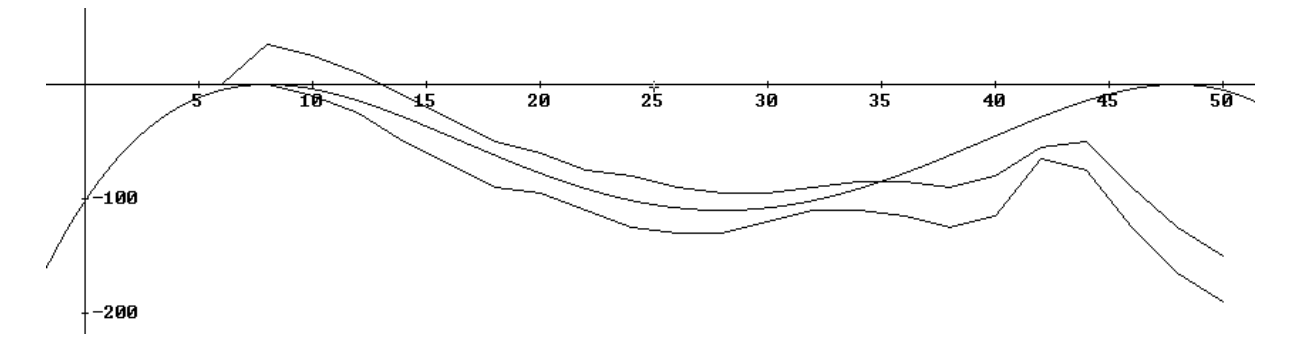

#### 3. / 4. Schritt: Die Modellfunktion interpretieren und bewerten

In der grafischen Darstellung von Kalkmergelschicht und Funktionsgraph werden die Schwachstellen der Modellfunktion sofort sichtbar. Im vorliegenden Fall ist klar, dass die gewählte Funktion die Randbedingung im Intervall [8; 32] gut, in den Intervallen [0; 8] und [32; 50] aber auch völlig unbefriedigend erfüllt. Es liegt nahe, zu versuchen, das Modell mit einer veränderten Spezifikation zu verbessern. Hierzu werden die skizzierten Schritte erneut durchlaufen.

#### Hinweise zum Unterricht - Analysephasen

Im Folgenden sollen die im Unterricht sehr wichtigen Analysephasen genauer beschrieben werden. Diese Phasen haben verschiedene Funktionen:

- Ergebnisse vorstellen
- Ergebnisse vergleichen
- Ergebnisse bewerten
- Strategien offenlegen
- Vorgehensweise reflektieren

#### Analyse des Problems

Das Problem, einen Tunnelverlauf mathematisch zu beschreiben, ist offen, das heißt, es besitzt keine eindeutige Lösung und keinen vorgezeichneten Lösungsweg. Für Schülerinnen und Schüler ist es eher ungewohnt, ein solches Problem im Mathematikunterricht zu bearbeiten. Im Unterricht ist es daher günstig, sich die Struktur des Modellierungsprozesses klar zu machen, um Unsicherheiten und Hemmungen zu beseitigen. Die Vorgehensweise beim Modellieren besitzt experimentelle Züge: Die Schülerinnen und Schüler müssen sich an eine mehr oder weniger befriedigende Lösung herantasten. Hierbei müssen sie Sackgassen einschließlich der damit verbundenen Frustrationserlebnisse in Kauf nehmen.

#### Analyse von Spezifikationsstrategien

Im Folgenden werden zwei verschiedene Spezifikationsstrategien vorgestellt, die von zwei Planungsteams in einem sehr frühen Planungsstadium angewendet wurden.

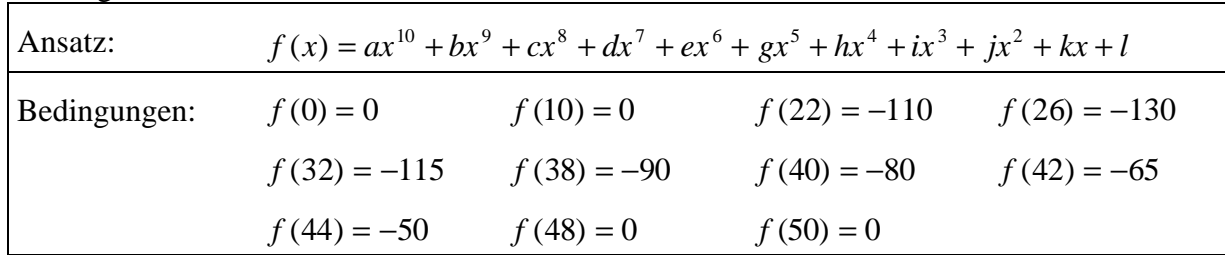

Planungsteam A:

#### Planungsteam B:

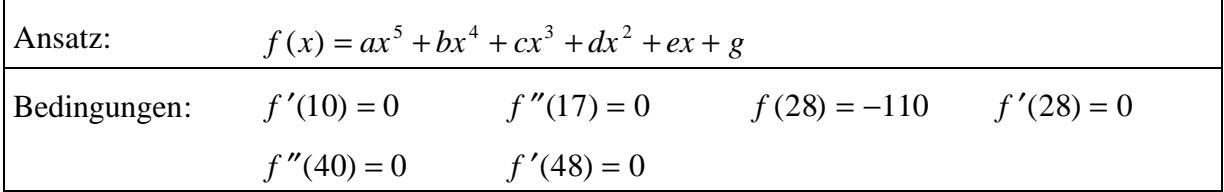

Die Teams gehen ganz unterschiedlich vor:

- Team B versucht, den Grad der ganzrationalen Funktion klein zu halten. Team A stellt dagegen sehr viele Bedingungen auf und muss infolgedessen einen hohen Grad in Kauf nehmen.
- Team A verwendet nur Stützpunkte, Team B arbeitet vorwiegend mit Extrem- und Wendepunkten.

Welche dieser Strategien am ehesten zum Erfolg führt, kann in einem frühen Planungsstadium noch nicht vorhergesagt werden.

#### Analyse von Ergebnisse / Modellfunktionen

Es stellt sich schnell heraus, dass die modellierten Tunnelverläufe verschiedener Planungsteams sehr große Unterschiede aufweisen.

Beispiel 1: ein vielversprechendes Ergebnis (verbesserte Variante von Modell 1)

| Ansatz:      | $f(x) = ax^{6} + bx^{5} + cx^{4} + dx^{3} + ex^{2} + gx + h$ |              |                |              |
|--------------|--------------------------------------------------------------|--------------|----------------|--------------|
| Bedingungen: | $f(12) = 0$                                                  | $f'(12) = 0$ | $f(28) = -110$ | $f'(28) = 0$ |
|              | $f(41) = -76$                                                | $f(48) = 0$  | $f'(48) = 0$   |              |

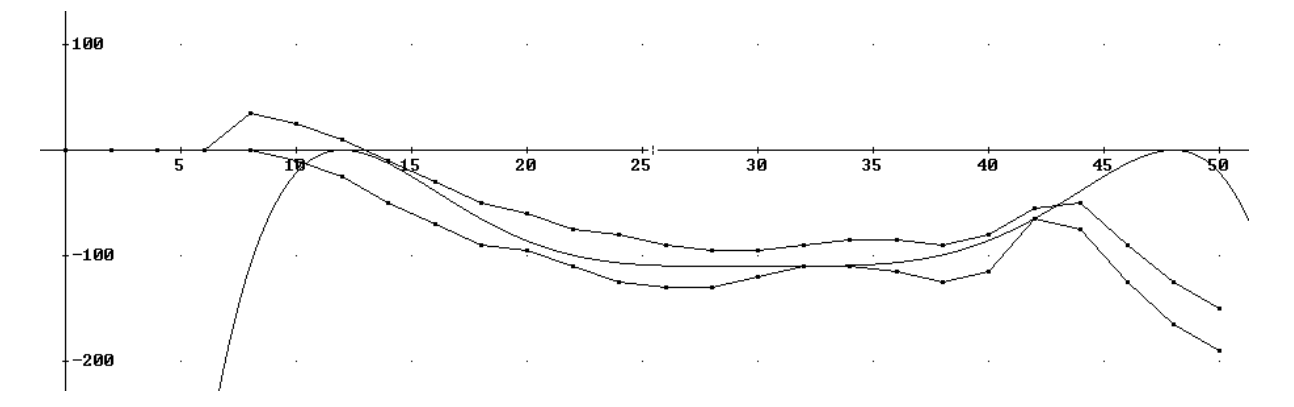

Beispiel 2: ein frustrierendes Ergebnis

Spezifikation vergleiche Planungsteam A (s.o.).

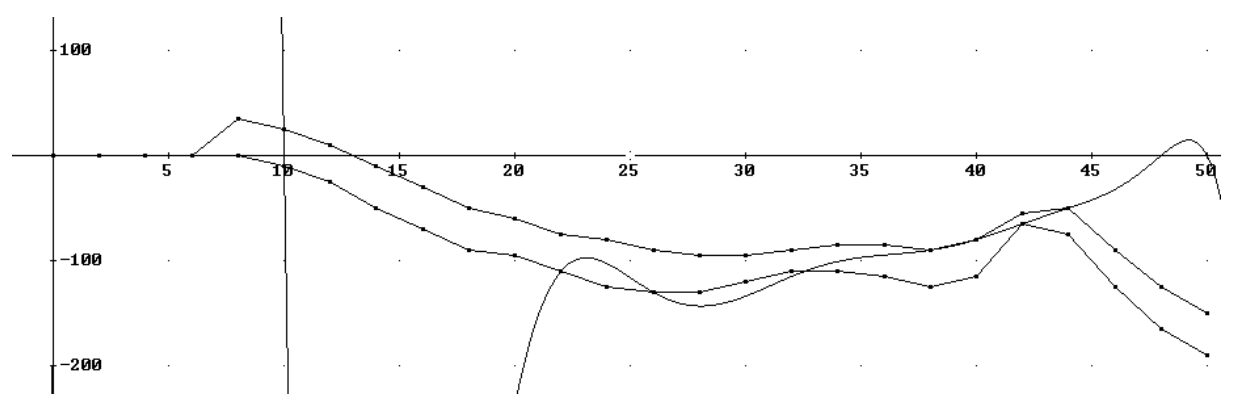

Beispiel 3: ein überraschendes Ergebnis

Spezifikation vergleiche Planungsteam B (s.o.).

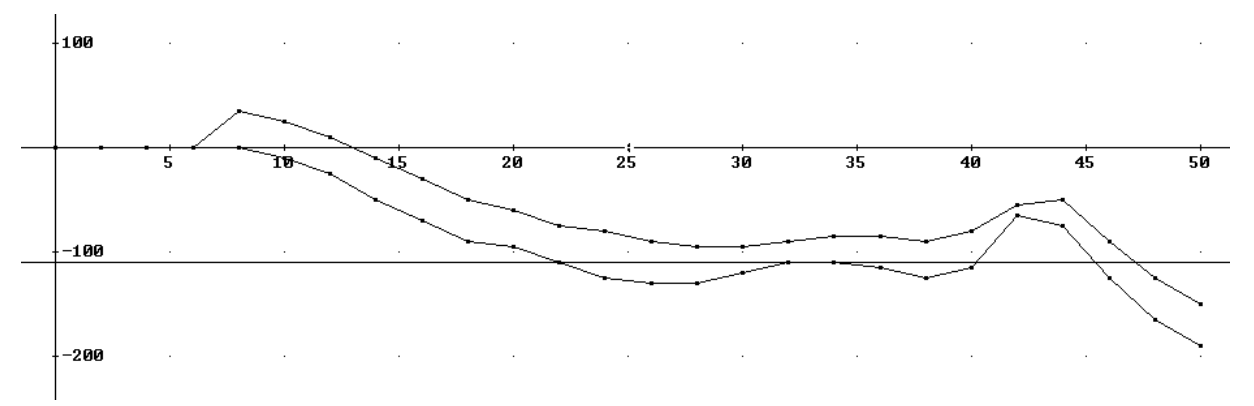

Nach der Präsentation der Ergebnisse kann eine Diskussion über den Zusammenhang zwischen benutzter Strategie und dem erzielten Ergebnis einsetzen.

## Zu Beispiel 1:

Hierbei handelt es sich um eine verbesserte Variante des oben diskutierten Modells 1. Aufbauend auf den ersten Erfahrungen können weitere Entwürfe erstellt, erprobt und evaluiert werden. Es ergeben sich durchaus befriedigende Funktionsgraphen, die nur noch wenig vom "Ideal" abweichen. Allerdings kann es bei diesen Verbesserungsversuchen auch Überraschungen geben (s. u.).

## Zu Beispiel 2:

Hier wurden die Bedingungen anhand von Stützpunkten aufgestellt. Das Beispiel zeigt, dass der Graph der Lösungsfunktion zwischen den Stützpunkten oszillieren kann.

#### Zu Beispiel 3:

Ist es wirklich überraschend, dass hier eine Gerade als Tunnelverlauf herauskommt? Es wurden fast nur Bedingungen an die Ableitungen der Funktion gestellt. Die von DERIVE ermittelte Lösung erfüllt tatsächlich diese Bedingung.

## Analyse interessanter Phänomene

Die Hinzunahme weiterer Bedingungen kann die Form der Lösung vollständig verändern und die Lösung damit entscheidend verschlechtern. Zum Beispiel soll Modell 1 durch Hinzunahme einer Bedingung verbessert werden.

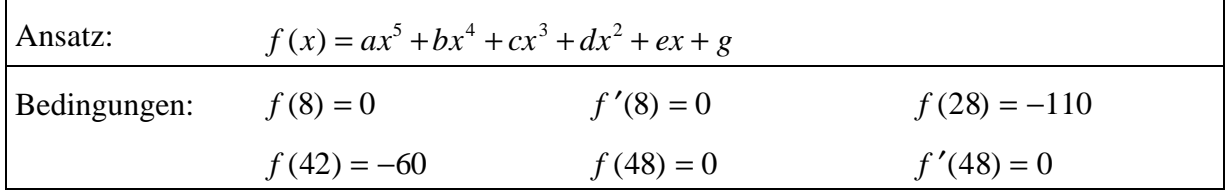

Die Ergebnisse vor und nach der "Verbesserung" werden gegenübergestellt:

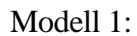

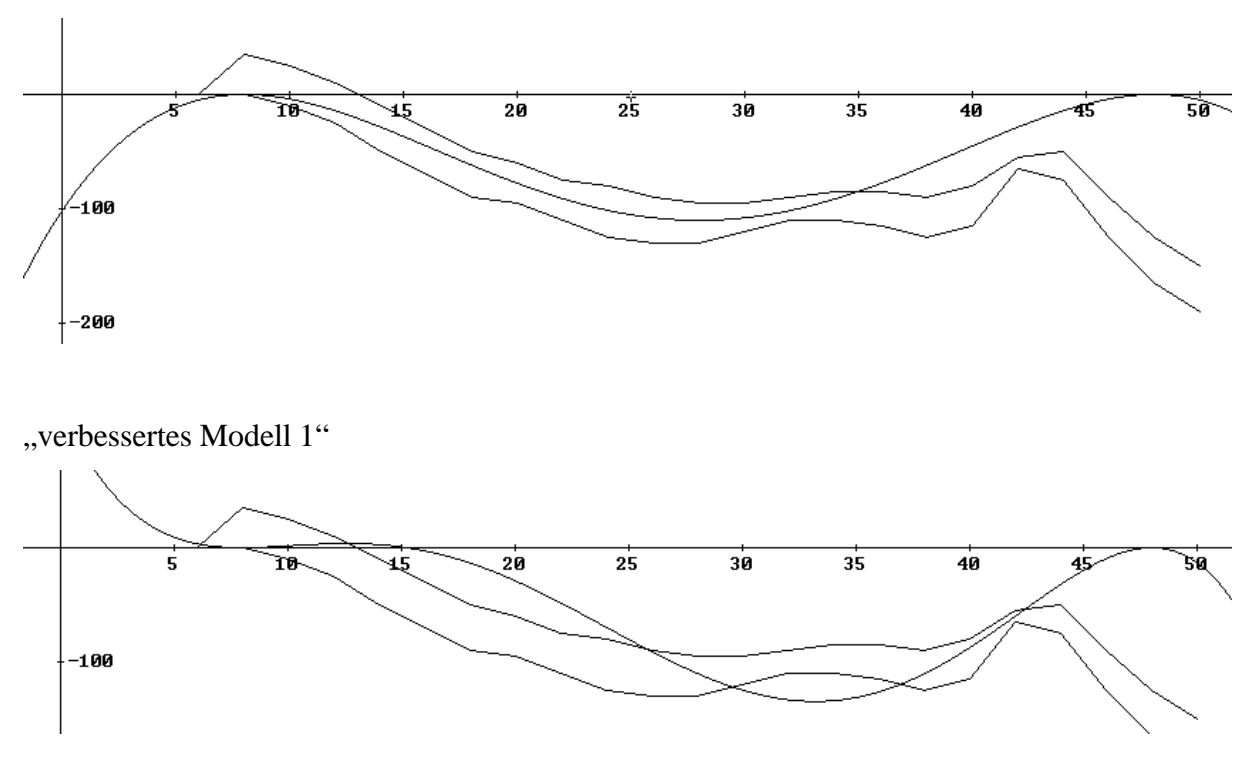

Eine weitere Bedingung muss das Modell nicht unbedingt verbessern. Es kann wie im vorliegenden Fall auch viel schlechter werden. Eine Monotonieeigenschaft der Form "mehr Bedingungen  $\rightarrow$  besseres Modell" trifft hier nicht zu.

#### Analyse des Modelltyps

Die von den Schülerinnen und Schülern erzielten Ergebnisse zeigen, dass man mit Hilfe von ganzrationalen Funktionen den Tunnelverlauf lokal recht gut modellieren kann. Man muss allerdings hohe Exponenten in Kauf nehmen. Es gelingt aber kaum, den Tunnelverlauf global über den gesamten zu modellierenden Bereich - befriedigend zu modellieren. Vor allem im ersten Abschnitt, in dem die Streckenführung noch auf Meeresniveau erfolgt, sind keine befriedigenden Lösungen zu erzielen. An Stelle eines horizontalen Funktionsverlauf erhält man hier stets eine gekrümmte Kurve.

#### Modellieren mit zusammengesetzten Funktionen (Modell 2)

In einem zweiten Durchgang soll jetzt der Modelltyp "Strecken-Kurven-Zug" genauer untersucht werden. Die einzelnen Schritte des Modellierungsprozesses müssen von neuem durchlaufen werden.

#### 1. Schritt: Eine Funktion spezifizieren / modellieren

Bei der mathematischen Modellierung eines Strecken-Kurven-Zuges geht man zweckmäßigerweise zweischrittig vor. Zunächst werden die Strecken vorgegeben. Diese werden hier möglichst lang gewählt, da dies beim Bohren des Tunnels günstig ist.

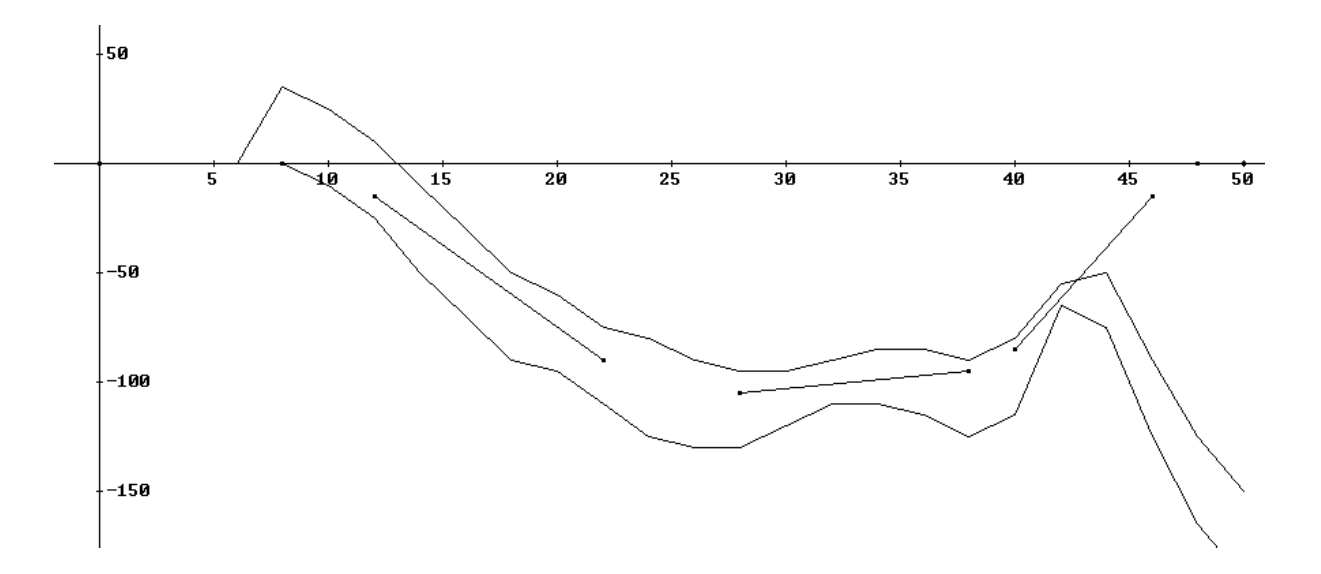

Im vorliegenden Fall wurden die folgenden Stützpunkte gewählt:

 $(0 | 0)$ ;  $(8 | 0)$ ;  $(12 | -15)$ ;  $(22 | -90)$ ;  $(28 | -105)$ ;  $(38 | -95)$ ;  $(40 | -85)$ ;  $(46 | -15)$ ;  $(48 | 0)$ ;  $(50 | 0)$ 

Die Strecken sollen jetzt mit Kurvenstücken verbunden werden. Zur mathematischen Beschreibung der Strecken werden lineare Funktionen benutzt. Die Einschränkung der linearen Funktionen auf ein Intervall erfolgt erst beim Zusammensetzen der Funktionen.

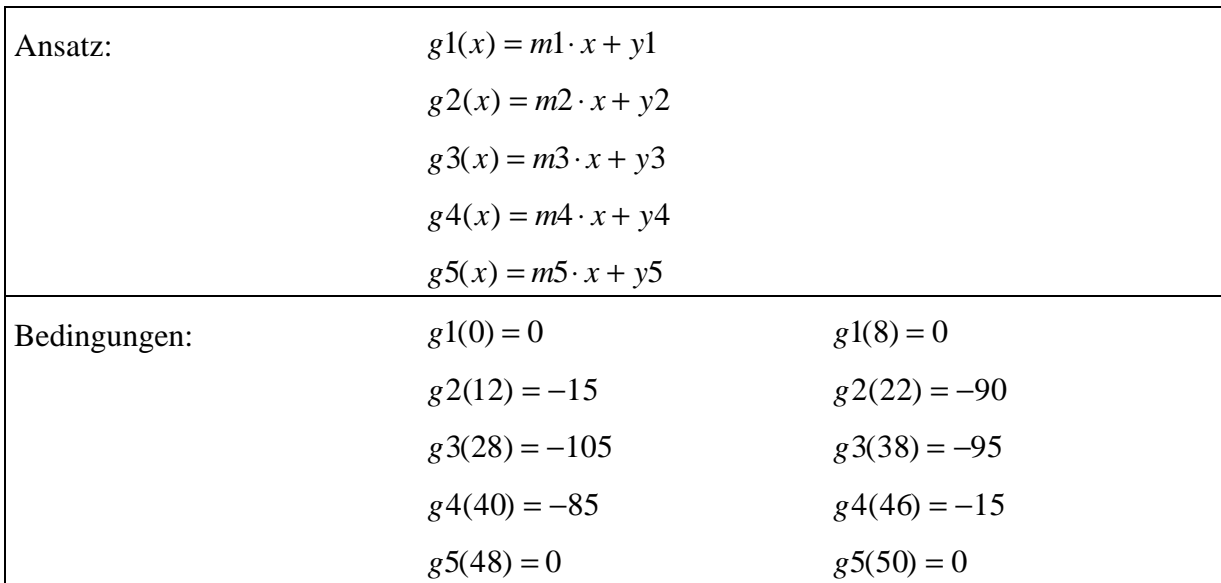

Die Verbindungskurven müssen so angepasst werden, dass an den Nahtstellen zu den Strecken weder Sprung- noch Knickstellen auftreten. Demnach muss die aus den einzelnen Abschnitten zusammengesetzte Funktion stetig und differenzierbar sein. Folgende Bedingungen muss beispielsweise die Funktion *f*1 zur Beschreibung der Verbindungskurve zwischen *g*1 und *g*2 erfüllen:

| $f1(8) = g1(8)$   | $f1(12) = g2(12)$   |
|-------------------|---------------------|
| $f1'(8) = g1'(8)$ | $f1'(12) = g2'(12)$ |

Diese vier Bedingungen können ausgewertet werden, wenn man *f*1 als ganzrationale Funktion dritten Grades ansetzt:  $f1(x) = a1 \cdot x^3 + b1 \cdot x^2 + c1 \cdot x + d1$ . Es ergibt sich somit die folgende Spezifikation der Kurvenstücke:

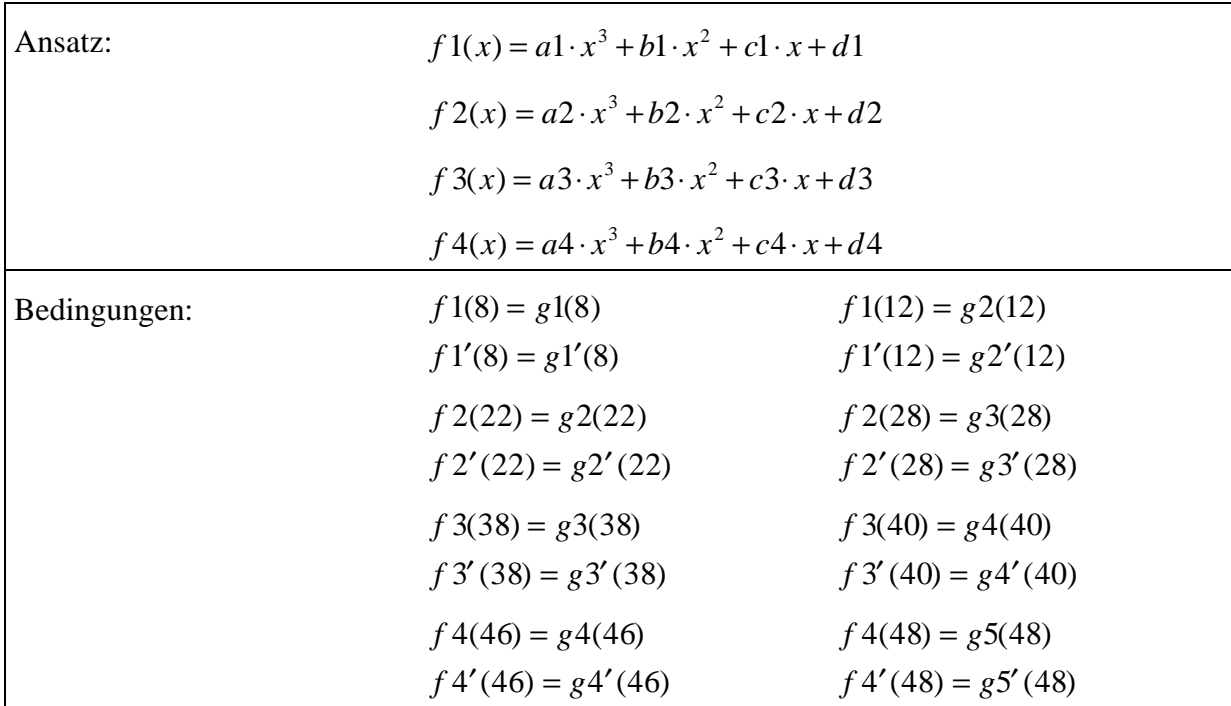

2. Schritt: Die Spezifikation mit Hilfe von DERIVE auswerten

Die Auswertung der spezifizierten Funktionen mit Hilfe von DERIVE kann völlig analog zum Fall einer einzigen ganzrationalen Funktion erfolgen. Hierzu ist es zunächst erforderlich, die Gesamtspezifikation geeignet zu modularisieren.

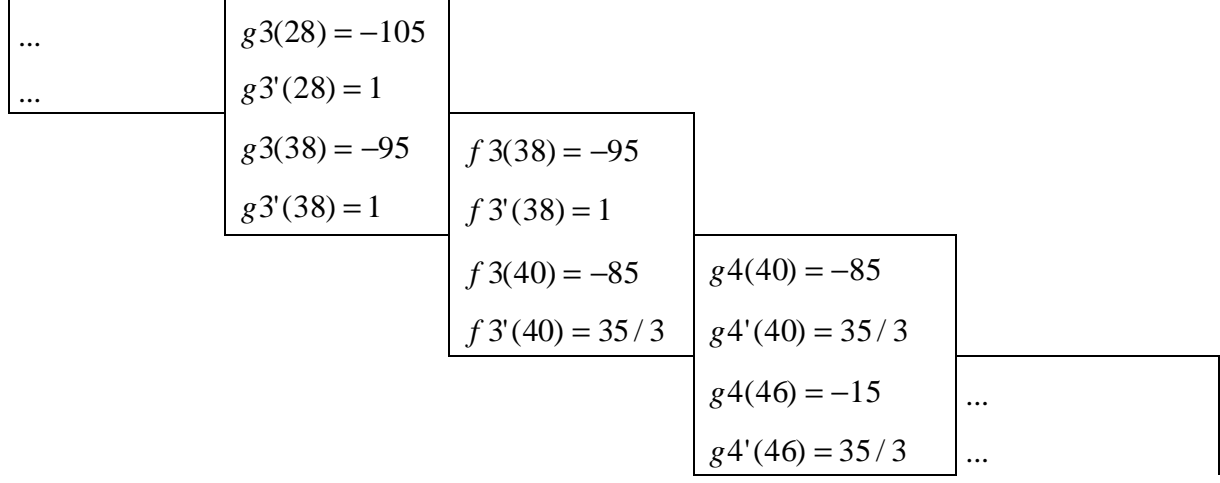

Man beachte, dass es hier möglich ist, alle Funktions- und Steigungswerte explizit anzugeben. Die Steigungswerte werden direkt aus den Funktionswerten der Geradenstücke berechnet.

Mit Hilfe von DERIVE können jetzt alle Teilfunktionen einzeln bestimmt werden. (Hinweis: Es ist aber auch möglich, alle Teilspezifikationen gleichzeitig auswerten zu lassen. Im Anhang findet man hierzu ein vollständiges DERIVE-Protokoll.)

Zeichnet man die Graphen von allen Teilfunktionen vollständig, so wird das entstehende Schaubild sehr unübersichtlich. In der folgenden Grafik sind nur *g*1, *f*1, *g*2, *f*2 und *g*3 eingezeichnet.

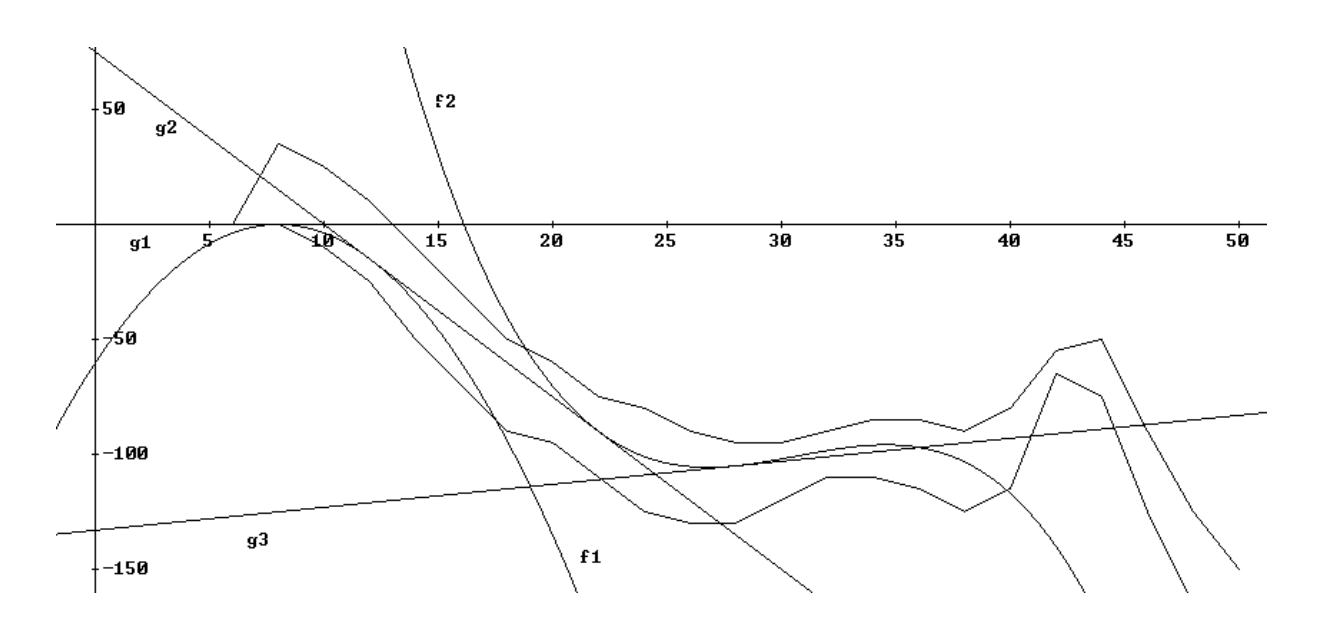

Man benötigt ein Verfahren, eine Funktion mit DERIVE abschnittsweise zu definieren. Dies geht besonders elegant mit Hilfe von Indikatorfunktionen.

*Exkurs*: Darstellung abschnittsweise definierter Funktionen mit Hilfe von Indikatorfunktionen

Die Darstellung abschnittsweise definierter Funktionen wird anhand eines Beispiels erläutert: Die Funktion  $f$  sei aus den Funktionen  $g_1, f_1$  und  $g_2$  wie folgt zusammengesetzt:

$$
f(x) = \begin{cases} g_1(x) & falls & x \in [0;8[ \\ f_1(x) & falls & x \in [8;12[ \\ g_2(x) & falls & x \in [12;22[ \end{cases} (*)
$$

Um eine solche zusammengesetzte Funktion in DERIVE darzustellen, ist es günstig, sog. Indikatorfunktionen zu benutzen. Eine *Indikatorfunktion* dient dazu, ein Intervall zu beschreiben. Innerhalb des Intervalls ist der Funktionswert 1, außerhalb 0. Also:

$$
I_{[a:b[}(x) = \begin{cases} 1 & falls & x \in [a;b[ \\ 0 & falls & x \notin [a;b[ \end{cases} (**)) \end{cases}
$$

Beispiel:  $I_{[8;12]}(x)$ Es gilt  $I_{[8,12]}(7) = 0$ , da  $7 \notin [8;12[$  und  $I_{[8,12]}(11) = 1$ , da  $11 \in [8;12[$ .

Mit Hilfe von Indikatorfunktionen lässt sich die Funktion *f* auch wie folgt darstellen:

$$
f(x) = I_{[0,8]}(x) \cdot g_1(x) + I_{[8,12]}(x) \cdot f_1(x) + I_{[12,22]}(x) \cdot g_2(x) \quad (***)
$$

Warum dies möglich ist, soll anhand eines Beispiels klargemacht werden. Wir betrachten den Fall  $x = 11$ :

$$
\begin{aligned}\n\text{Nach} \, (\text{*}) \, \text{gilt}: \qquad f \, (11) &= f_1 \, (11), \, \text{da} \, 11 \in [8; 12[ \,. \\
\text{Nach} \, (\text{***}) \, \text{gilt}: \qquad f \, (11) &= \underbrace{I_{[0;8]} \, (11) \cdot g_1 \, (11) + \underbrace{I_{[8;12[} \, (11) \cdot f_1 \, (11) + \underbrace{I_{[12;22[} \, (11) \cdot g_2 \, (11) = f_1 \, (11) \, (11) + \underbrace{I_{[12;22[} \, (11) \cdot g_2 \, (11) = f_1 \, (11) \, (11) + \underbrace{I_{[12;22[} \, (11) \cdot g_2 \, (11) = f_1 \, (11) + \underbrace{I_{[12;22[} \, (11) \cdot g_2 \, (11) = f_1 \, (11) \, (11) + \underbrace{I_{[12;22[} \, (11) \cdot g_2 \, (11) = f_1 \, (11) + \underbrace{I_{[12;22[} \, (11) \cdot g_2 \, (11) = f_1 \, (11) + \underbrace{I_{[12;22[} \, (11) \cdot g_2 \, (11) = f_1 \, (11) + \underbrace{I_{[12;22[} \, (11) \cdot g_2 \, (11) = f_1 \, (11) + \underbrace{I_{[12;22[} \, (11) \cdot g_2 \, (11) = f_1 \, (11) + \underbrace{I_{[12;22[} \, (11) \cdot g_2 \, (11) = f_1 \, (11) + \underbrace{I_{[12;22[} \, (11) \cdot g_2 \, (11) = f_1 \, (11) + \underbrace{I_{[12;22[} \, (11) \cdot g_2 \, (11) = f_1 \, (11) + \underbrace{I_{[12;22[} \, (11) \cdot g_2 \, (11) = f_1 \, (11) + \underbrace{I_{[12;22[} \, (11) \cdot g_2 \, (
$$

In DERIVE gibt man (\*\*) und (\*\*\*) wie folgt ein: I(a, b, x) := IF(x ≥ a ∧ x < b, 1, 0) f(x) := I(0,8,x)\*g1(x) + I(8,12,x)\*f1(x) + I(12,22,x)\*g2(x) oder I(a, b, x) := IF(x ≥ a ∧ x < b, 1, 0) f(x) := [I(0, 8, x), I(8, 12, x), I(12, 22, x)]· [g1(x), f1(x), g2(x)]

Der Graph der Funktion *f* (Modell 2) kann nach einer Auswertung der Definitionsgleichung mittels <Simplify> gezeichnet werden. Man erhält:

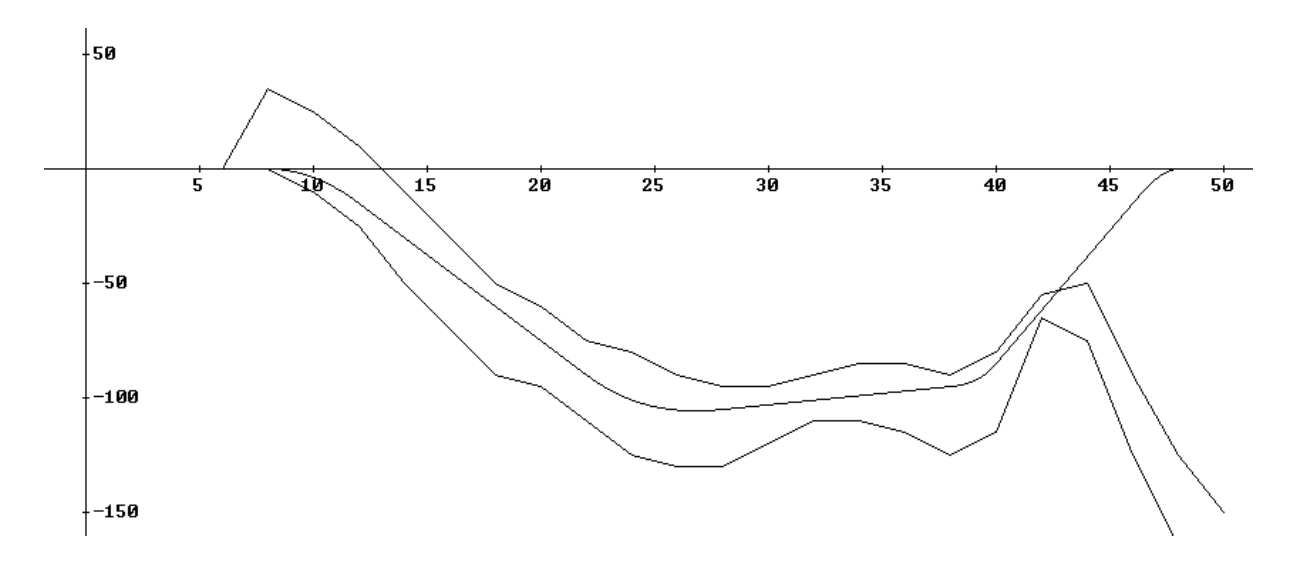

3. / 4. Schritt: Die Modellfunktion interpretieren und bewerten

Dieser Graph gibt sehr gut einen möglichen Tunnelverlauf wieder. Der Modelltyp "Strecken-Kurven-Zug" scheint sehr gut geeignet zu sein, um einen Tunnelverlauf darzustellen.

Modellieren mit Polygonzügen (Modell 3)

Abschließend wird das Polygonzugmodell kurz analysiert und mit dem Strecken-Kurven-Zug-Modell verglichen. Zu diesem Zweck werden die in Modell 2 gewählten Stützpunkte betrachtet:

 $(0 | 0)$ ;  $(8 | 0)$ ;  $(12 | -15)$ ;  $(22 | -90)$ ;  $(28 | -105)$ ;  $(38 | -95)$ ;  $(40 | -85)$ ;  $(46 | -15)$ ;  $(48 | 0)$ ;  $(50 | 0)$ 

Verbindet man diese zu einem Polygonzug, so erhält man den folgenden Tunnelvelauf:

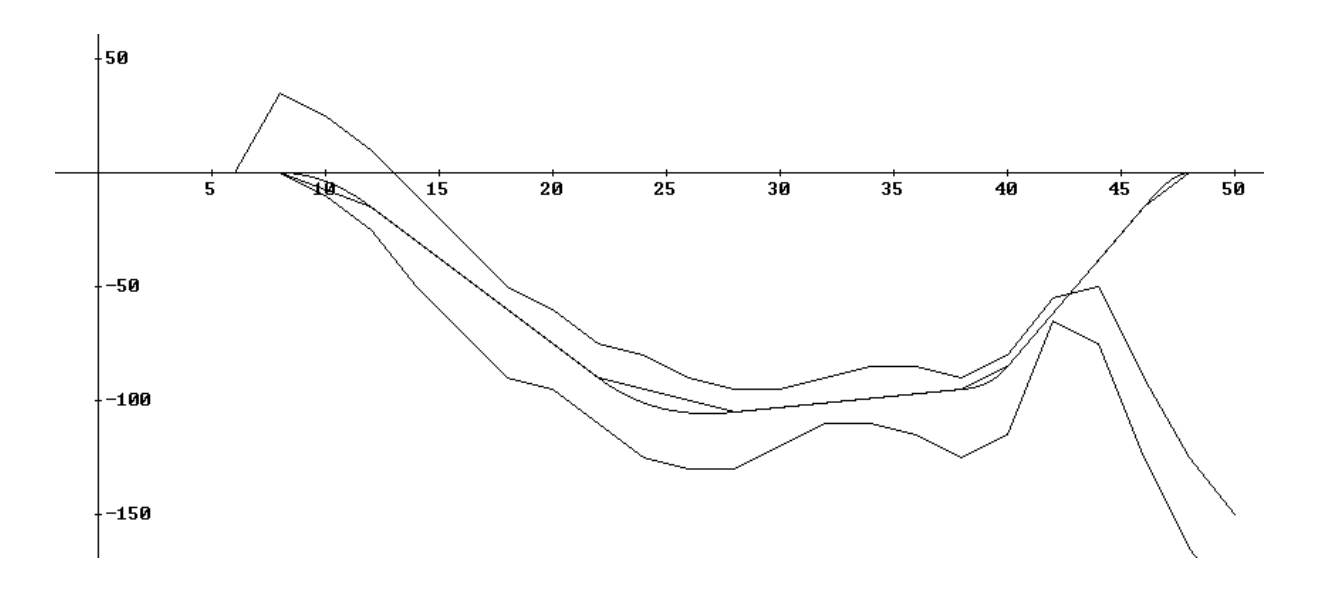

Die Unterschiede zum Strecken-Kurven-Zug-Modell (Modell 2) sind deutlich zu erkennen. Insbesondere fallen die "Knickstellen" im Polygonzug ins Auge. Ist ein solches Modell überhaupt zu akzeptieren? Sind die Knickwinkel nicht viel zu groß für eine Eisenbahntrasse? Zunächst wird man hier Bedenken anmelden. Bei einer genaueren Analyse muss aber bedacht werden, dass die gewählte graphische Darstellung die Größenverhältnisse nicht richtig wiedergibt. Die Maßstäbe auf der x- und y-Achse unterscheiden sich um einen Faktor 1000. Im Folgenden sollen die Steigungen der einzelnen Streckenabschnitte (im Originalmaßstab) bestimmt werden. Dies kann direkt mit dem Taschenrechner oder mit Hilfe von DERIVE erfolgen.

Welche Erkenntnisse lassen sich jetzt aus diesen Daten gewinnen? Zunächst fällt auf, dass die Steigungswerte alle recht klein sind. Für die Beurteilung von Knicken sind die Steigungsunterschiede benachbarter Strecken zu betrachten. Die größte Steigungsdifferenz liegt an der Stelle x = 40 vor. Sie beträgt hier etwa 0.006. Was heißt das in der Praxis? Wenn man zwei Meterstäbe aneinanderlegt, den einen horizontal liegend, den anderen so abgeknickt, dass die Steigungsdifferenz 0.006 beträgt, so ist das eine Ende des abgeknickten Stabes um 6 mm gegenüber dem anderen Ende angehoben. Das heißt, der Winkel zur Horizontalen beträgt 0,34°.

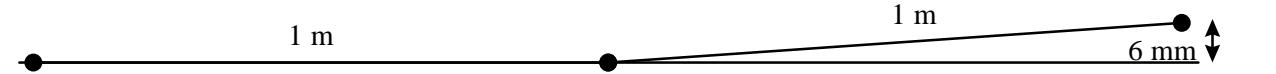

Der Knick ist in Wirklichkeit kaum wahrzunehmen. Ob er für den Einsenbahntrassenbau klein genug ist, wissen wir nicht. Klar ist jedenfalls, dass durch Hinzunahme von weiteren Stützpunkten leicht noch weniger ausgeprägte Knicke erzeugt werden können. Die Abstände zwischen den Knickpunkten müssen hierzu - in der Wirklichkeit - nicht sehr klein gewählt werden. In der oben durchgeführten Modellrechnung lagen diese Abstände im Kilometerbereich. Ein Übergang zu Abständen von 100 Metern würde sicherlich schon genügen.

## Modellieren von Tunnelverläufen - wie machen das die Profis?

Um es gleich vorweg zu sagen: wir wissen es nicht. Die Methode der geschlossenen Darstellung mittels ganzrationaler Funktionen wird nach den gewonnenen Erkenntnissen wohl nicht benutzt. Vieles spricht für die Polygonzugmethode. Sie ist sehr einfach und - wie die Berechnungen oben zeigen - wohl auch in der Praxis anwendbar. Das Beispiel "Eurotunnel" steht allerdings für einen sehr langen Tunnel mit relativ wenig Höhenunterschieden. Treffen diese Voraussetzungen nicht zu, so wird das Modellieren von Kurven von größerer Bedeutung sein. Vor allem das Bohren der Kurven wird dann schwieriger. Welches "Kurvenmodell" intern im Steuerungsprogramm einer hierbei eingesetzten Tunnelvortriebsmaschiene benutzt wird, konnte bisher nicht herausgefunden werden. Zur Klärung dieser Frage müssen weitere Nachforschungen betrieben werden.

## Literatur

- [Bender 90] L. Bender, Eurotunnel, Tessloffs moderne Technik; Ingenieure bei der Arbeit, Nürnberg 1990.
- [Geographie 86] Unterrichten mit Geographie aktuell, Aulis Verlag Deubner, Heft 3/86.
- [Gueterbock 87] A. Gueterbock, The Channel Tunnel Project: The Flexilink View; in: R. S. Tolley and B. J. Turton (Eds.), Short-Sea Crossing and the Channel Tunnel, Potsmouth 1987, S. 1-11.
- [Köhli 91] J. Köhli und J. Bähr, Das Projekt Eurotunnel Calais Dover, Geographische Rundschau 43 (1991) H. 1., S. 59-63.
- [Löttgers 93] R. Löttgers, Der Eurotunnel vor der Eröffnung, Praxis Geographie 10/93, S. 42-45.
- [Maidl 84] B. Maidl, Handbuch des Tunnel- und Stollenbaus, Bd. I / II, Verlag Glückauf, Essen 1984.
- [Maidl 95] B. Maidl, H.-B.Einck und U. Maidl, Der Eurotunnel, Verlag Glückauf, Essen 1995
- [Tourguide 98] http://www.cs.uni-bonn.de/~rhino/tourguide/html/frontier-d.html

#### Anhang

Der Anhang enthält Geschichtliches zum Eurotunnel, ein vollständiges DERIVE-Protokoll zu Modell 2 sowie Aufgaben mit Lösungshinweisen, die zur Integralrechnung und Spline-Funktionen hinführen.

## Geschichtliches zum Eurotunnel

Die Idee eines Tunnels, der Großbritannien mit dem europäischen Festland verbindet, ist mehr als 200 Jahren alt. Bereits im Jahre 1751 hatte sich der Franzose Nicolas Desmeret in seiner Dissertation mit der baulichen Planung eines Kanaltunnels befasst. 51 Jahre später, im Jahr 1802, griff ein Ingenieur Napoleons, Albert Mathieu, die Idee auf. Die britischen Ingenieure begannen erst 1870 mit Sir John Hawkshaw mit Plänen für einen Tunnelbau; sie gründeten die Channel Tunnel Company. In den folgenden Jahrzehnten wurden insgesamt 25 Gutachten entworfen, die zum Teil aus finanziellen, überwiegend allerdings aus militärischen Erwägungen scheiterten.

Ende des 19. Jahrhunderts begann man zwei separate Tunnel zu bohren, die vom Shakespeare Cliff westlich von Dover in die Nähe von Calais führen sollten. Aufgrund nationaler Sicherheitsinteressen wurde dieses Vorhaben frühzeitig aufgegeben. Der damals festgelegten Tunnelroute folgten allerdings alle späteren Tunnelplanungen.

In der zweiten Hälfte des 20. Jahrhunderts nahm das Interesse und der Wunsch nach einem Kanaltunnel deutlich zu: Mit dem Anstieg des Verkehrsaufkommens auf Straße und Schiene und dem Wunsch der privaten Wirtschaft nach verbesserten Verbindungen zwischen dem Kontinent und Großbritannien gewann der Plan, eine Verbindung zwischen Großbritannien und dem europäischen Festland herzustellen, immer mehr an Bedeutung. Die Europäische Kommission betonte seine Relevanz für den europäischen Integrationsprozess.

Im Anschluss an ein Treffen im September 1981 zwischen der englischen Premierministerin Margaret Thatcher und dem französischen Präsidenten Francois Mitterand wurde eine britisch-französische Projektgruppe gebildet, die die Notwendigkeit und die Ausgestaltungsmöglichkeiten einer festen Verkehrsverbindung nach Großbritannien darlegte. Das erfolgversprechendste Projekt sollte mit Hilfe eines Wettbewerbes ermittelt werden. Die beiden Regierungen entschieden sich für das Projekt der Channel Tunnel Group (später. Eurotunnel), die einen Tunnel, der ausschließlich für Eisenbahnverbindungen genutzt werden sollte, entwarfen. Die Konzession zum Bau und Betrieb des Kanaltunnels wurde im Juli 1987 in Paris unterzeichnet.

## DERIVE-Protokoll zu Modell 2

```
"DERIVE-Einstellungen"
InputMode := Word
CaseMode := Sensitive
"Ansätze"
gl(x) := m1 \cdot x + y1g2(x) := m2 \cdot x + y2g3(x) := m3 \cdot x + y3q4(x) := m4 \cdot x + y4q5(x) := m5 \cdot x + y5g1I(x) := m1g2I(x) := m2g3I(x) := m3g4I(x) := m4g5I(x) := m5Koeff_g1 := [m1, y1]
Koeff_q2 := [m2, y2]
Koeff_g3 := [m3, y3]
Koeff_g4 := [m4, y4]
Koeff_g5 := [m5, y5]
                3 2 
f1(x) := a1 \cdot x + b1 \cdot x + c1 \cdot x + d1 3 2 
f2(x) := a2 \cdot x + b2 \cdot x + c2 \cdot x + d2 3 2 
f3(x) := a3 \cdot x + b3 \cdot x + c3 \cdot x + d3
               3 2 
f4(x) := a4 \cdot x + b4 \cdot x + c4 \cdot x + d4 2 
f1I(x) := 3 \cdot a1 \cdot x + 2 \cdot b1 \cdot x + c1 2 
f2I(x) := 3 \cdot a2 \cdot x + 2 \cdot b2 \cdot x + c2 2 
f3I(x) := 3 \cdot a3 \cdot x + 2 \cdot b3 \cdot x + c3
                   2 
f4I(x) := 3 \cdot a4 \cdot x + 2 \cdot b4 \cdot x + c4Koeff_f1 := [a1, b1, c1, d1]Koeff_f2 := [a2, b2, c2, d2]
Koeff_f3 := [a3, b3, c3, d3]Koeff_f4 := [a4, b4, c4, d4]
```
"Bedingungen" Bed1 :=  $[q1(0) = 0, q1(8) = 0]$ Bed2 :=  $[g2(12) = -15, g2(22) = -90]$ Bed3 :=  $[g3(28) = -105, g3(38) = -95]$ Bed4 :=  $\lceil q4(40) = -85, q4(46) = -15 \rceil$ Bed5 :=  $[g5(48) = 0, g5(50) = 0]$ Bed6 :=  $[f1(8) = g1(8), f1I(8) = g1I(8), f1(12) = g2(12), f1I(12) = g2I(12)]$ Bed7 :=  $[f2(22) = g2(22), f2I(22) = g2I(22), f2(28) = g3(28), f2I(28) = g3I(28)]$ Bed8 :=  $[f3(38) = g3(38), f3I(38) = g3I(38), f3(40) = g4(40), f3I(40) = g4I(40)]$ Bed9 :=  $[f4(46) = q4(46), f41(46) = q41(46), f4(48) = q5(48), f41(48) = q51(48)]$ Bed := APPEND(Bed1, Bed2, Bed3, Bed4, Bed5, Bed6, Bed7, Bed8, Bed9) Koeff := APPEND(Koeff\_g1, Koeff\_g2, Koeff\_g3, Koeff\_g4, Koeff\_g5, Koeff\_f1, Koeff\_f2, Koeff\_f3, Koeff\_f4) "Auswertung" SOLVE(Bed, Koeff)  $\begin{bmatrix} 15 \end{bmatrix}$  35  $\begin{array}{|l|} \nm1 = 0 & y1 = 0 & m2 = - \longrightarrow y2 = 75 & m3 = 1 & y3 = -133 & m4 = \longrightarrow y4 = - \n\end{array}$  $\begin{bmatrix} 2 & 3 \end{bmatrix}$  $1655$  1  $\frac{1}{2}$  m5 = 0 y5 = 0 a1 = 0 b1 = -  $\frac{1}{2}$  c1 = 15 d1 = -60 a2 = -  $\frac{1}{2}$  $\frac{3}{24}$  23 347 2 226 8515 b2 =  $\frac{\cosh 2x - \cosh 2x - \cosh$  6 3 3 3 3  $107255$  5 1375 in the set of  $\left[107255\right]$ d3 = -  $\frac{44}{4}$  = -  $\frac{64}{4}$  = -  $\frac{64}{4}$  =  $\frac{64}{4}$  = -5240 d4 = 79680  $\frac{1}{4}$  $3 \t\t 6 \t\t 12$  $G1(x) := 0$  15 G2(x)  $:= -x + 75$  2 G3 $(x) := x - 133$  35 1655  $G4(x) := \frac{1}{x}$  3 3  $G5(x) := 0$  15 2  $F1(x) := -x + 15 \cdot x - 60$ 16

 1 3 23 2 347  $F2(x) := \cdots x + \cdots + x - x + 1043$  24 6 3 2 3 226 2 8515 107255  $F3(x) := \frac{}{}(x - x) - \cdots + x + \cdots + x - x$  3 3 3 3 5 3 1375 2  $F4(x) := -x +$   $+$   $-x - 5240 \cdot x + 79680$  6 12  $I(a, b, x) := IF(x \ge a \land x < b, 1, 0)$  $F(x) := [I(0, 8, x), I(8, 12, x), I(12, 22, x), I(22, 28, x), I(28, 38, x), I(38, 40,$ x),  $I(40, 46, x)$ ,  $I(46, 48, x)$ ,  $I(48, 50, x)$ .  $GI(x)$ ,  $FI(x)$ ,  $G2(x)$ ,  $F2(x)$ ,  $G3(x)$ , F3  $(x)$ , G4(x), F4(x), G5(x)]

## Eine Hinführung zum Integral

Das folgende Modell 2´ soll sich von Modell 2 nur in wenigen Bedingungen (im Folgenden hervorgehoben) unterscheiden.

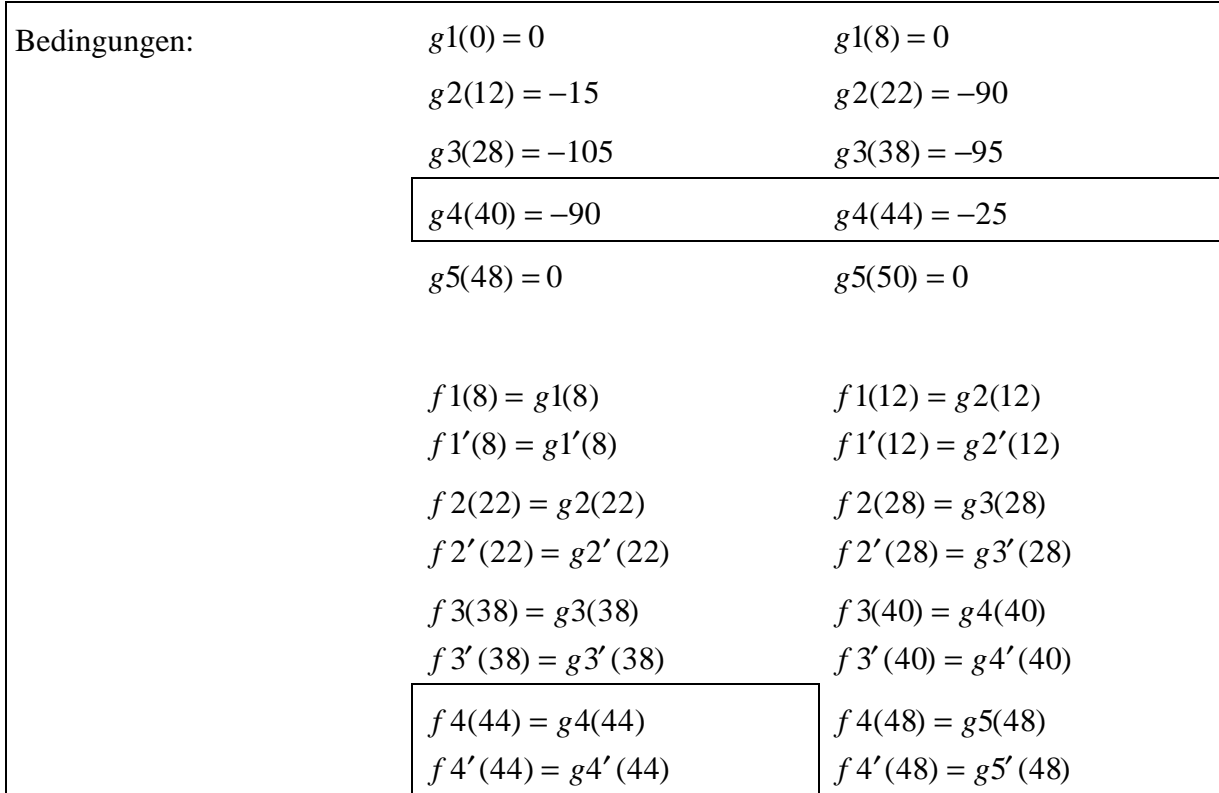

a) Untersuchen Sie zunächst, wie sich das geringfügige Abändern von Bedingungen hier auswirkt. Zeichnen Sie Graph *f*. Vergrößern Sie den Bereich zwischen *x* = 36 und *x* = 42. Was fällt auf? Studieren Sie auch den Graph der Ableitungsfunktion von *f*.

- b) Woran liegt es, dass im angegebenen Bereich eine "Senke" entsteht? Woran liegt es, dass bei Modell 2 keine Senke entsteht?
- c) Muss man die Senke in Modell 2´ vermeiden? Bestimmen Sie hierzu näherungsweise die Länge der Tunnel in Modell 2 und Modell 2´.

Lösungshinweise

zu a):

Im Bereich zwischen  $x = 36$  und  $x = 42$  entsteht eine "Senke".

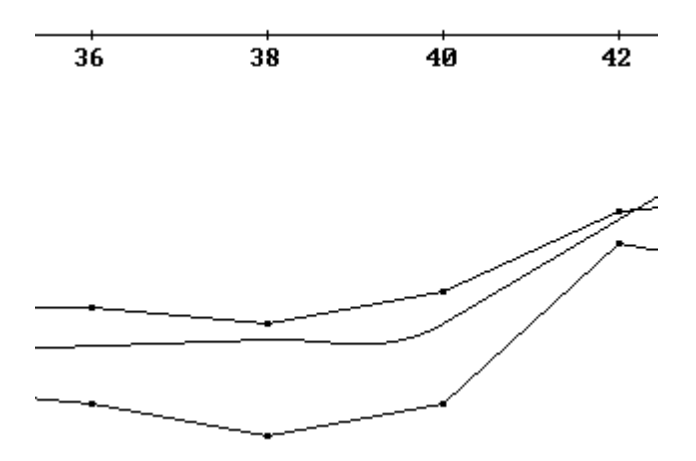

Dies zeigt sich insbesondere im Steigungsprofil des modellierten Tunnelverlaufs (Graph *f'*):

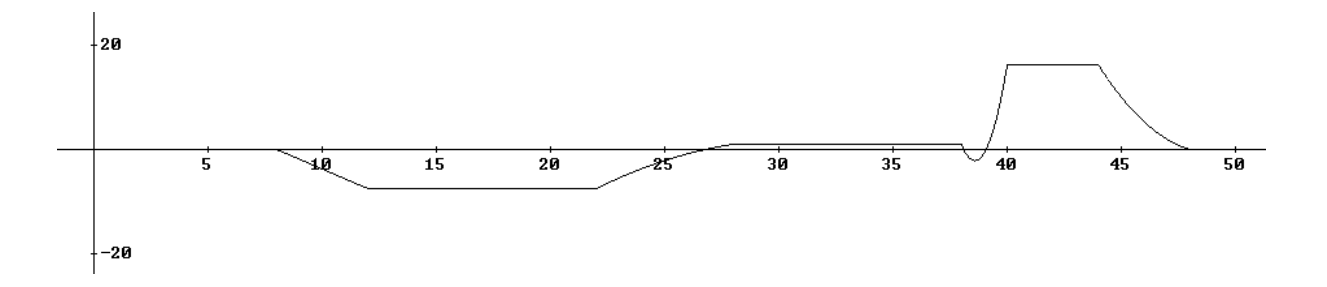

Im Bereich um  $x = 38$  liegt eine negative Steigung vor. Das ab etwa  $x = 27$  vorliegende (steigende) Monotonieverhalten wird bei *x* = 38 unterbrochen. Modell 2 berücksichtigt die vorgegebene Randbedingung (Verlauf des Tunnels innerhalb der Kalkmergelschicht), es berücksichtigt aber nicht, dass unnötige Umwege vermieden werden sollen.

zu b):

Mit Polynomen 3. Grades kann man die vorgegebenen Geradenstücke nicht stetig, differenzierbar und "senkungsfrei" verbinden. Warum ist das so? Wir betrachten das Intervall [38; 40] des Steigungsprofils. Die Punkte (38 | 1) und (40 | 16.25) werden hier durch eine quadratische Parabel (als Ableitung einer kubischen Parabel) verbunden. Folgendes Problem ergibt sich:

Es gibt doch Parabeln 2. Grades, die durch die Punkte (38 | 1) und (40 | 16.25) verlaufen und ganz im positiven Bereich verlaufen (siehe Abbildung unten). Warum entsteht im Steigungsprofil des Tunnelverlaufs ein Parabelabschnitt mit negativen Werten?

Wir schauen uns zunächst eine vereinfachte Situation an und machen uns hieran den Grund klar. Wir verbinden die Punkte (38 | 1) und (40 | 16.25) im Steigungsprofil mit einer Strecke (siehe Abbildung unten). Welchen Höhenzuwachs produziert ein solcher Steigungsverlauf? Im Intervall [39; 40] beträgt die Steigung mindestens 0.5\*(16.25+1)=8.625. Das bedeutet aber, dass der Höhenzuwachs bei einem linearer Steigungsanstieg innerhalb des Intervalls [38; 40] vom Wert 1 bis zum Wert 16.25 auf einen Höhenzuwachs in diesem Intervall führt, der größer als 8.625 und damit auch größer als der konzipierte Wert (-90) - (-95) = 5 ist. Mit einem linearen Steigungsanstieg im Intervall [38; 40] überschreitet man also den durch die Geradenstücke vorgegebenen Höhenzuwachs. Analog ist die Situation bei einem parabolischen Steigungsanstieg, wenn dieser nur im positiven Bereich verlaufen soll. Dies zeigt man analog, indem man das Intervall [39; 40] in geeignete Teile zerlegt. Die Betrachtungen führen direkt zur Integralrechnung.

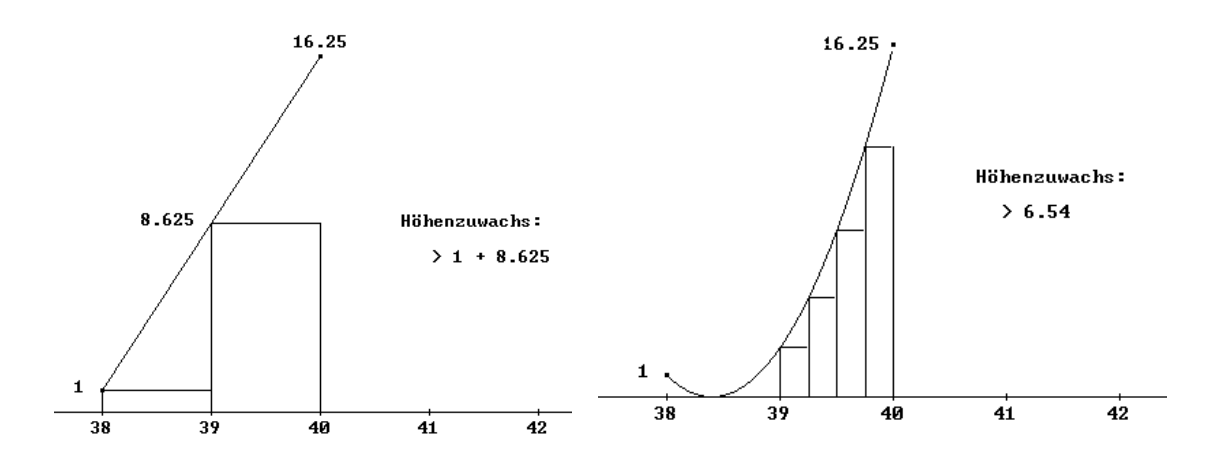

Bei Modell 2 entsteht keine Senke, da hier kein großer Steigungszuwachs gefordert wird.

#### Zu c):

Im Folgenden wird hierzu ein DERIVE-Protokoll wiedergegeben.

```
F(x) :="Abstand zwischen zwei Punkten"
 2 2 2 
A(x1, y1, x2, y2) := \sqrt{(1000 \cdot (x2 - x1) + (y2 - y1))}"Unterteilungsstelle"
                                      i \cdot (x2 - x1)x(x1, x2, n, i) := x1 + -n and a structure of the structure of the structure of the structure of the structure of the structure of the structure of the structure of the structure of the structure of the structure of the structure of the structure 
"Länge des Tunnels zwischen (x1|F(x1)) und (x2|F(x2)) mit n Unterteilungspunkten"
```

```
 n - 1 
L(x1, x2, n) := \sum A(x(x1, x2, n, i), F(x(x1, x2, n, i)), x(x1, x2, n, i)i=0+ 1), F(x(x1, x2, n, i + 1)))"Modell 2"
F(x) := ... {siehe Modell 2}
"In wie viele Teilabschnitte muss man unterteilen?"
L(38, 48, 10)
 4
1.0000505185532811883·10 
10000.505185532811883
L(38, 48, 100)
 4
1.0000511238857034·10 
10000.511238857034
L(38, 48, 1000)
 4
1.0000511301644618135·10 
10000.511301644618135
"Ergebnis: 100 Teilabschnitte reichen"
"L‰nge des Tunnel bei Modell 2: 10 km und 51 cm"
"Modell 2'"
F(x) := ... {siehe Modell 2'}
L(38, 48, 100)
 4
1.0000684585465697882·10 
10000.684585465697882
"L‰nge des Tunnels bei Modell 2`: 10 km und 68 cm"
"Fazit: Modell 2' (mit Senke) liefert einen 17 cm längeren Tunnel als Modell 2"
"Problem: Ist das erstaunlich?"
"Wie lang ist ein gerader Tunnel, der auf 10 km einen Höhenunterschied von 100 m auf
weist?"
 2 2 
\sqrt{(10000 + 100)} 4
1.000049998750062496·10 
10000.49998750062496
"Interpretation: Der Höhengewinn bewirkt nur eine Verlängerung um 50 cm!"
```
Interessant ist das Ergebnis der Längenbestimmung: Der Tunnel von Modell 2´ ist nur 17 cm länger als der Tunnel von Modell 2. Die Senke erscheint im Graphen dramatischer als sie in Wirklichkeit ist.

## Eine Hinführung zu Spline-Funktionen

Die Ableitungsfunktion von *f* bzgl. Modell 2<sup>*'*</sup> weist offensichtlich "Knickstellen" auf.

Im Folgenden soll ein Modell (Modell 2´´) erstellt werden, das mit einer zweimal differenzierbaren Funktion beschrieben wird. Modell 2´´ soll - analog zu Modell 2´ - folgende Bedingungen berücksichtigen:

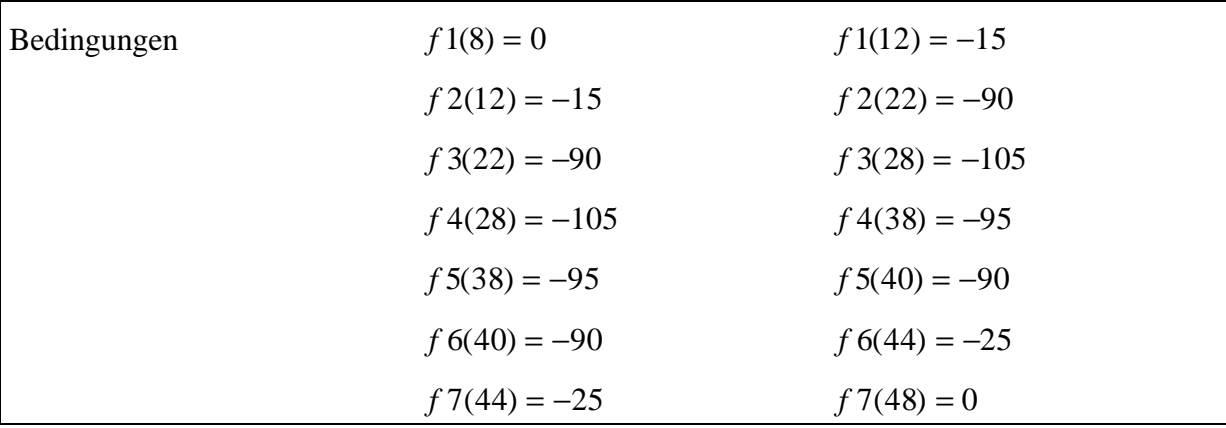

- a) Welche Bedingungen sind zu ergänzen? Wie soll man an den "Rändern"  $x = 8$  bzw.  $x = 48$ verfahren? Welchen Grad sollen die Funktionen *f*1, ..., *f*7 haben? Kontrollieren Sie die Ergebnisse, indem Sie das Höhenprofil (bzw. Graph f) und das Steigungsprofil (bzw. Graph f') des modellierten Tunnelverlaufs zeichnen.
- b) An welcher Stelle ist die Steigung des modellierten Tunnels am größten? Bestimmen Sie diesen Wert graphisch und rechnerisch. Geben Sie den maximalen Steigungswert in % an. Beachten Sie die unterschiedliche Skalierung der Achsen (*x*-Achse: Angabe in km; *y*-Achse: Angabe in m). Schafft ein Zug diese Steigung?

Lösungshinweise

Zu a):

Es sind bereits 2\*7 Bedingungen aufgestellt. Hinzu kommen jeweils 6 Stetigkeitsbedingungen für die ersten und zweiten Ableitungsfunktionen. An den Ränder ist es vernünftig zu fordern, dass die Steigung des Graphen dort 0 ergibt. Zusammen erhält man 2\*7+2\*6+2=28=4\*7 Bedingungen. Folgende Bedingungen müssen zu den obigen ergänzt werden:

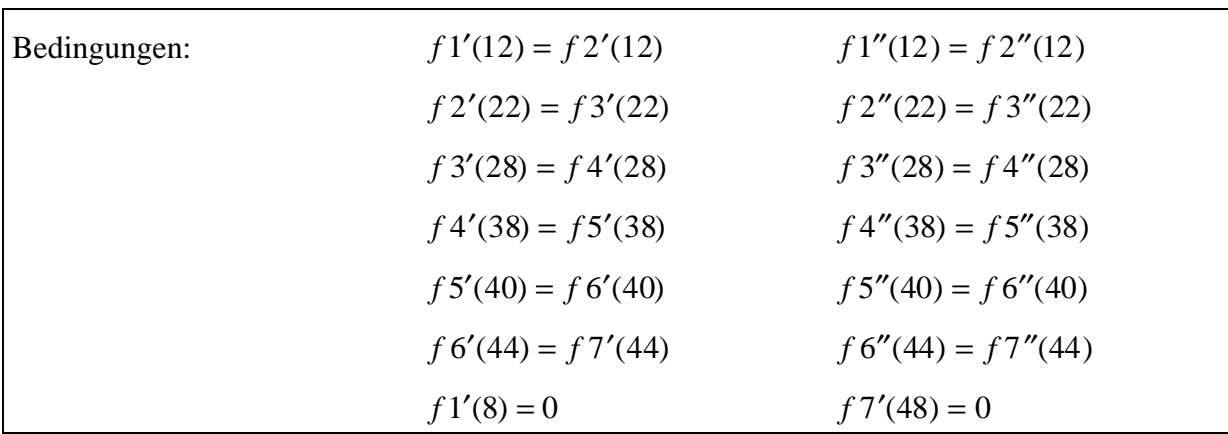

Alle 7 Teilfunktionen können als ganzrationale Funktionen 3. Grades realisiert werden. Es ergeben sich nach Auswertung mit DERIVE die folgenden Profile:

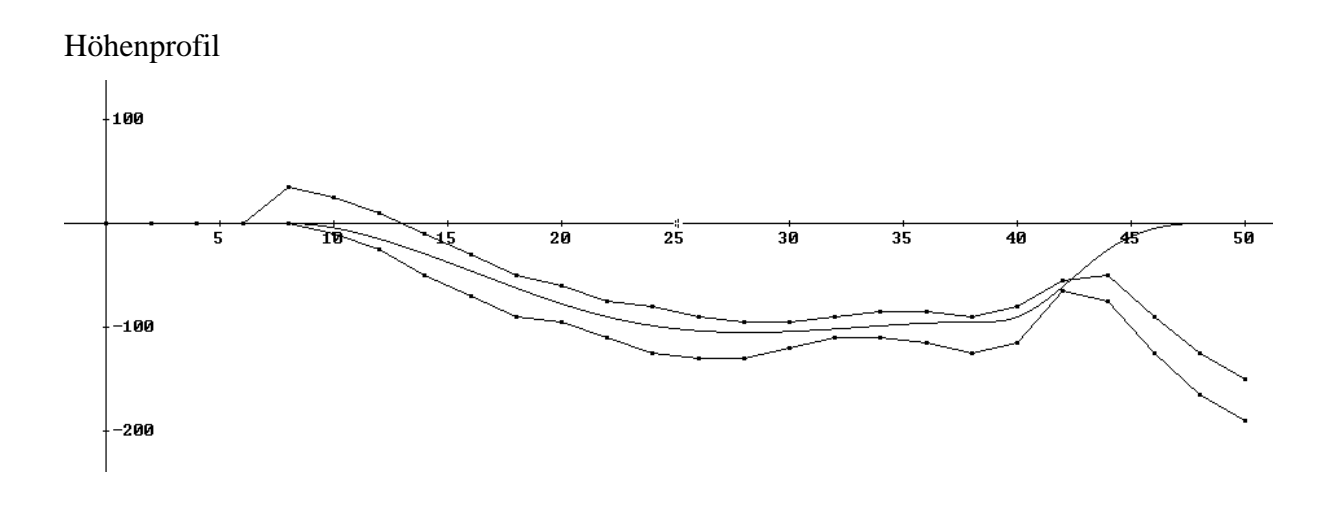

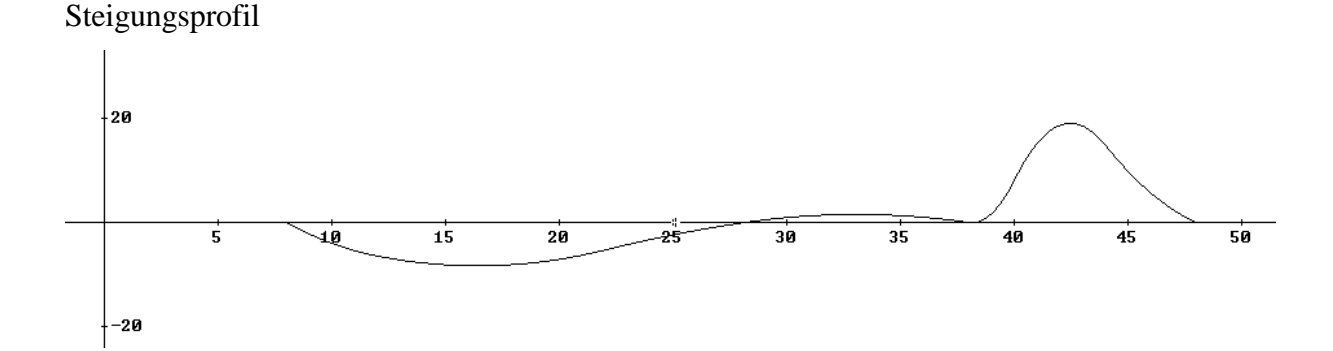

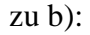

Die maximale Steigung beträgt etwa 1,9%. Sie tritt bei *x* ≈ 42,47 auf (siehe DERIVE-Protokoll).

```
"Bestimmung der maximalen Steigung"
(d) 2
|-| F6(x)
\langle dx \rangle 146468207 1149627·x 
óóóóóóóóóóó - óóóóóóóóóóó
    967368 322456 
      (146468207 \t1149627 \cdot x)SOLVE¶óóóóóóóóóóó - óóóóóóóóóóó, x¶
      \begin{array}{cccc} \sqrt{2} & 967368 & 322456 \end{array}\begin{bmatrix} x & = & 42.4683 \end{bmatrix}F6I(42.4683)
19.0171
"Ergebnis: etwa 1,9%"
```